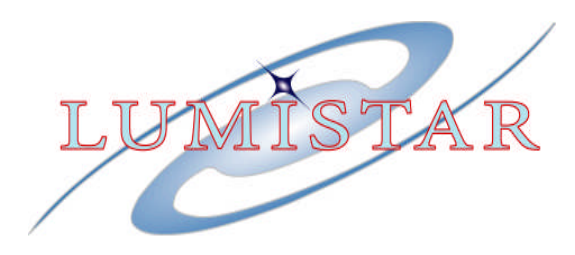

# **LS-40-B**

# **Drive Bay Bit Synchronizer**

# Hardware User's Manual

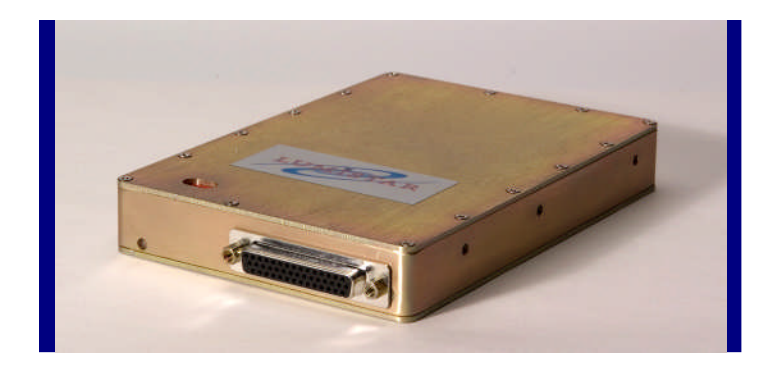

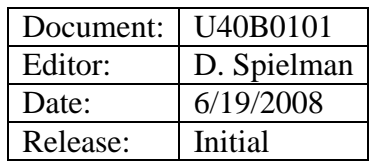

**Lumistar, Inc. 5870 El Camino Real Carlsbad, California 92008 (760) 431-2181 www.lumi-star.com**

This document is the intellectual property of Lumistar, Inc. The document contains proprietary and confidential information. Reproduction, disclosure, or distribution of this document is prohibited without the explicit written consent of Lumistar, Inc.

This document is provided as is, with no warranties of any kind. Lumistar, Inc. disclaims and excludes all other warranties and product liability, expressed or implied, including but not limited to any implied warranties of merchantability or fitness for a particular purpose or use, liability for negligence in manufacture or shipment of product, liability for injury to persons or property, or for any incidental, consequential, punitive or exemplary damages. In no event, will Lumistar, Inc, be liable for any lost revenue or profits, or other indirect, incidental and consequential damages even if Lumistar, Inc. has been advised of such possibilities, as a result of this document or the usage of items described within. The entire liability of Lumistar, Inc. shall be limited to the amount paid for this document and its contents.

#### RESTRICTED RIGHTS LEGEND

Use, duplication, or disclosure by the Government is subject to restrictions set forth in subparagraph (c)(1)(ii) of the rights in Technical Data and Computer Software clause in DFARS 252.227-7013.

Lumistar, Inc. and its logo are trademarks of Lumistar, Inc. All other brand names and product names contained in this document are trademarks, registered trademarks, or trade names of their respective holders.

<sup>©</sup> 2008 Lumistar, Inc. All rights reserved.

Lumistar,Inc. 5870 El Camion Real Carlsbad, CA 92008 (760) 431-2181 (760) 431-2665 Fax www.lumi-star.com

# **TABLE OF CONTENTS**

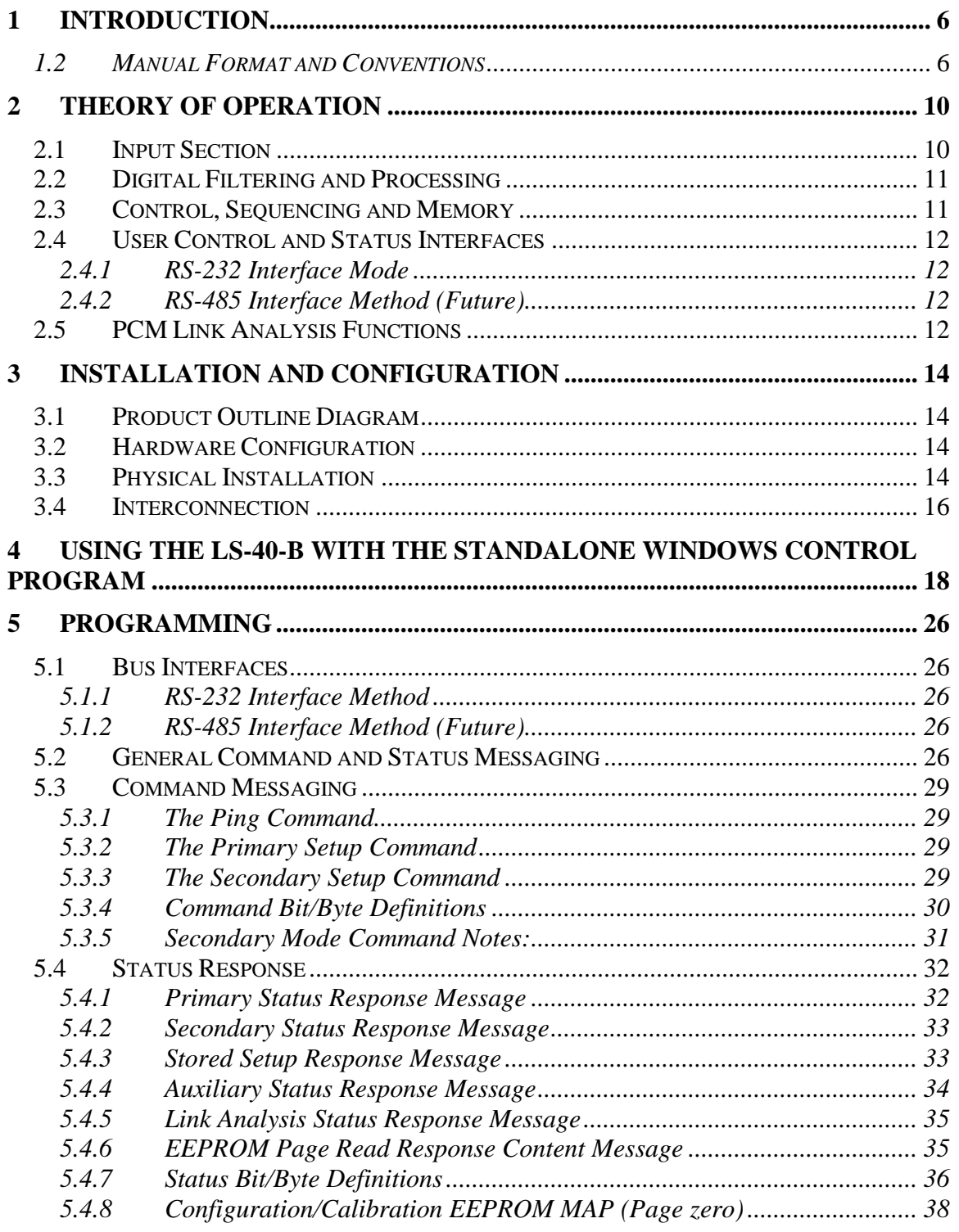

# **LIST OF FIGURES**

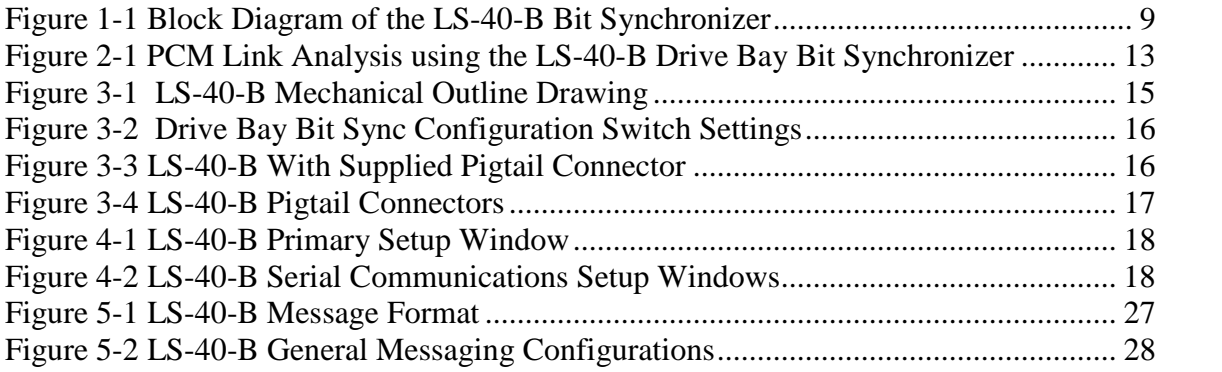

# **LIST OF TABLES**

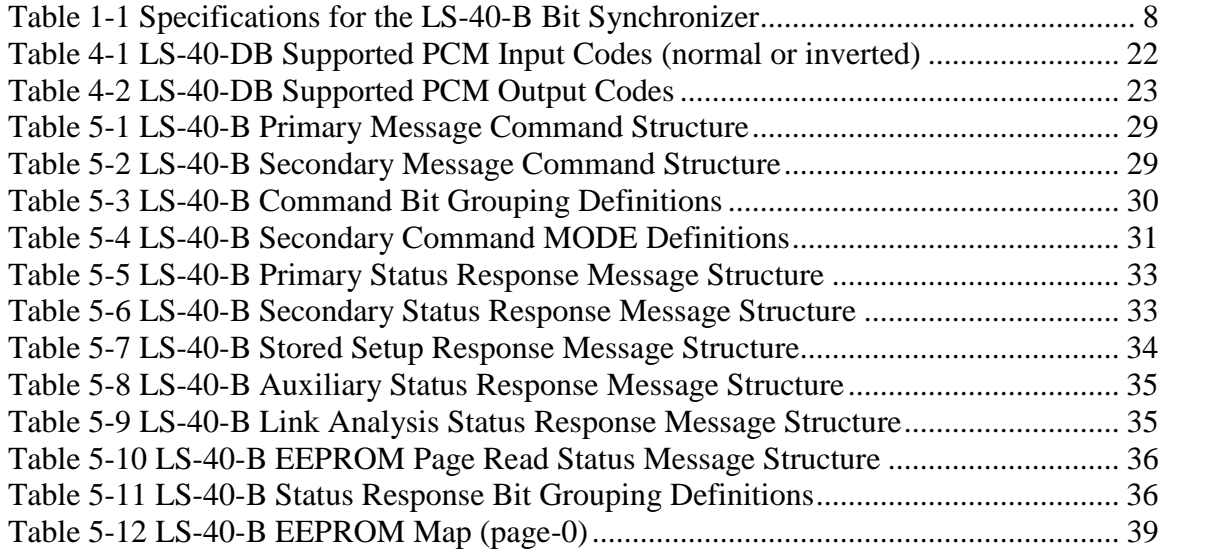

# **1 Introduction**

## **1.1 General**

This user's manual for the Lumistar LS-40-B drive bay programmable digital PCM bit synchronizer is intended to provide physical, functional, and operational information for the end user. The LS-40-B drive bay bit synchronizer utilizes the same technology found in the popular Lumistar LS-40-DB daughterboard bit sync and the all-digital design assures a consistent product with high reliability and long-term stability.

By essentially packaging the LS-40-DB into a stand alone PC drive bay housing, the LS-40-B offers the same Built-In Test features of both *Auto-Test* upon start up and *Command-Test* allowing the user to manually check the bit synchronizer functions at any time. The bit synchronizer

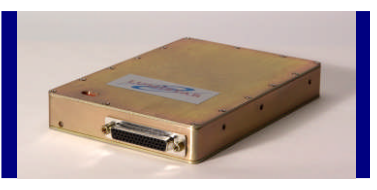

includes a data correlator for reading pseudo-random test patterns, as well as frame sync words. With the built-in BER reader, the user has the ability to generate internal pseudorandom patterns and calculate internal bit error rates (BER) with or without the injection of forced errors. Various status indicators are also available to the user through the included software.

As its primary function, the LS-40-B drive bay bit synchronizer provides correlated clock and data recovery from an incoming PCM stream. The LS-40-B can translate various PCM formats and provides a user programmable PCM output format useful for tape storage or as a means of providing PCM format translation. The LS-40-B can be programmed to support data rates from 50 bps to 20 Mbps for NRZ PCM codes and 50 bps to 10 Mbps for all other support self-clocking PCM codes.

Table 1-1 on page 8 provides the specifications for electrical, mechanical, and operational characteristics of the LS-40-B drive bay bit synchronizer. A block diagram of the LS-40- B is shown in Figure 1-1 on page 9.

## *1.2 Manual Format and Conventions*

This manual contains the following sections:

- Chapter 1 provides a brief product overview and technical specifications
- Chapter 2 provides a theory of operation for the LS-40-B
- Chapter 3 provides installation and configuration instructions
- Chapter 4 provides an introduction to the stand-alone Windows control software
- Chapter 5 provides programming information

Throughout this document, several document flags will be utilized to emphasis warnings or other important data. These flags come in three different formats: Warnings, Cautions, and Information. Examples of these flags appear below.

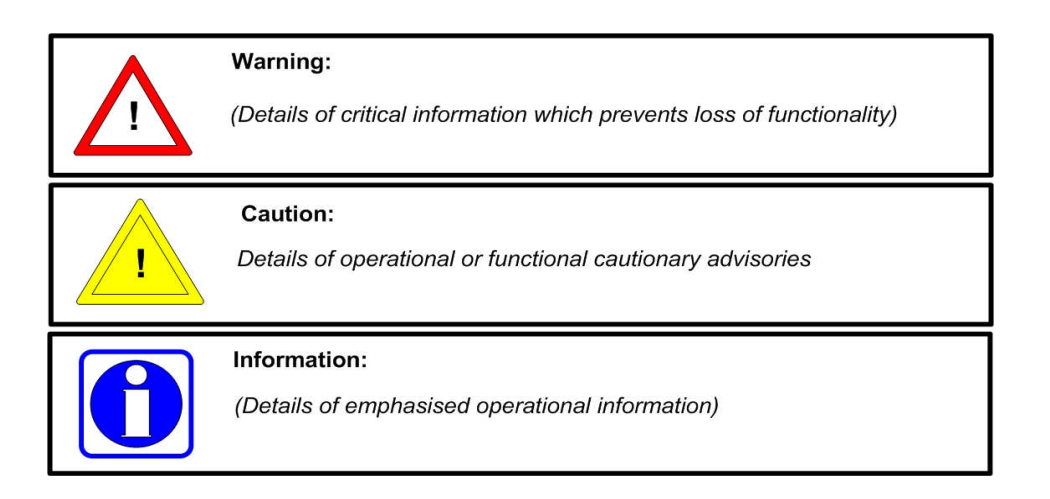

## LS-40-B Drive Bay Bit Synchronizer User's Manual

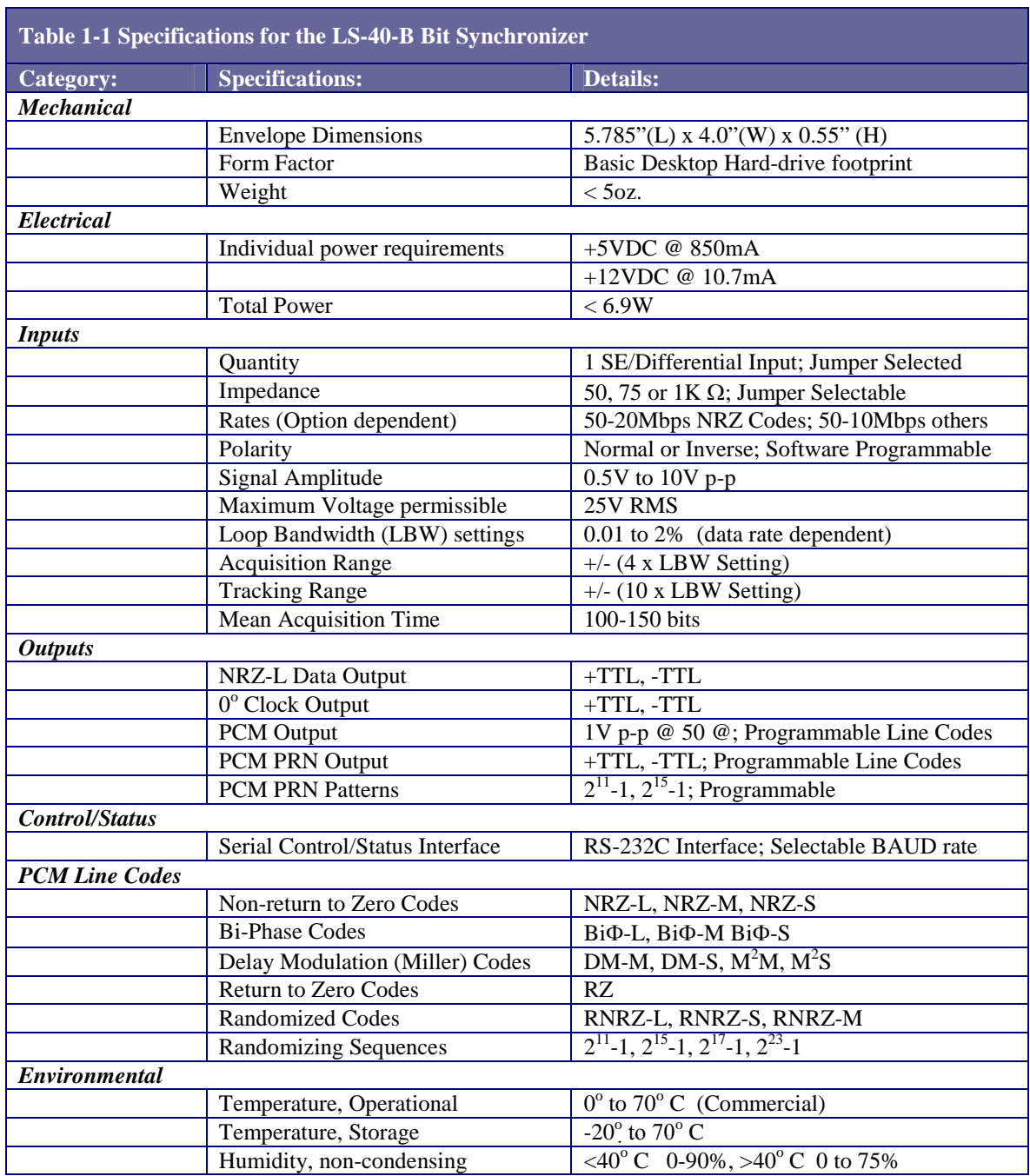

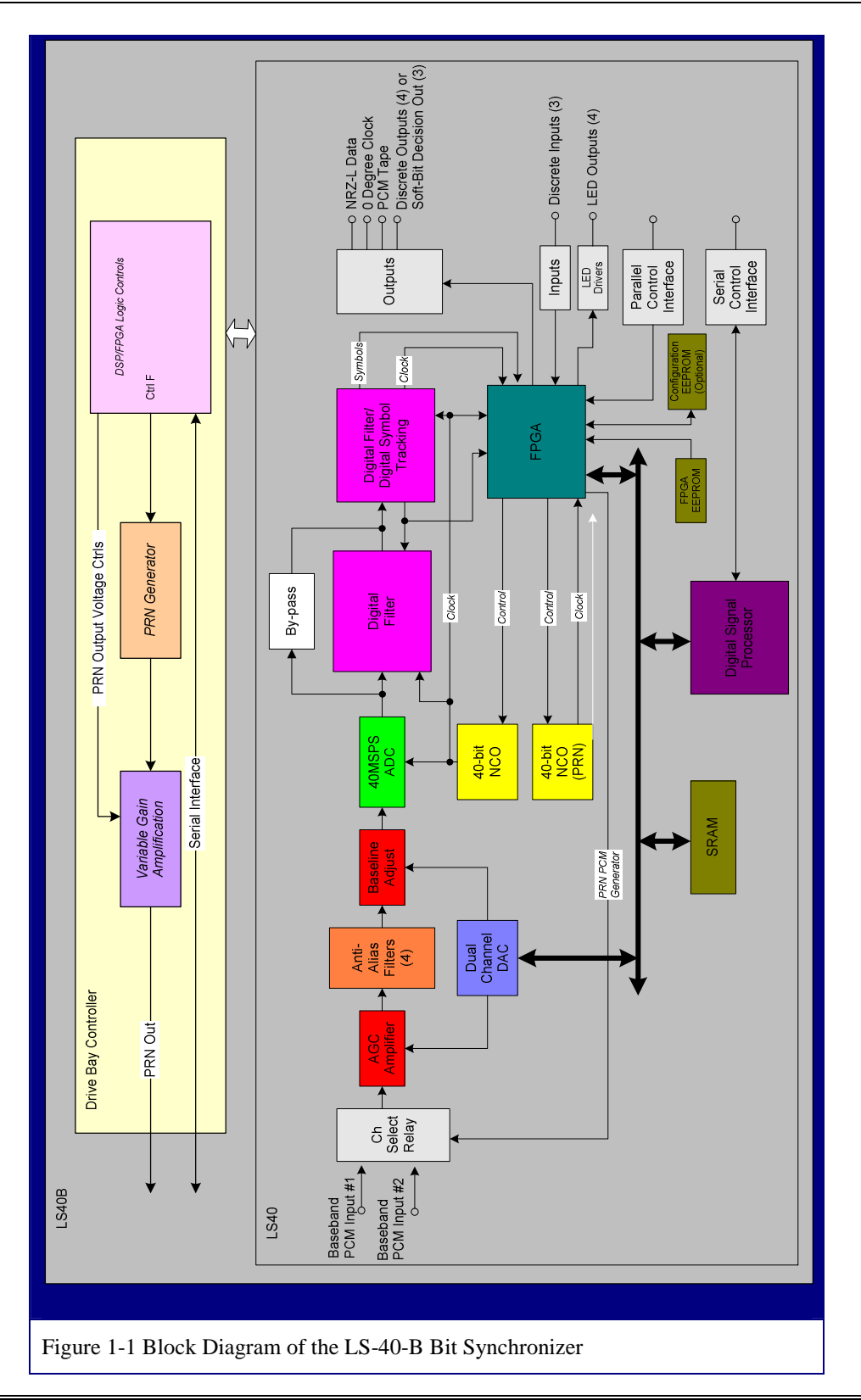

# **2 Theory of Operation**

In order to more clearly understand the operation of the LS-40-B drive bay bit synchronizer, the generic functionality all bit synchronizers needs to be discussed. The primary functions of any bit synchronizer are as follows:

- Receive an *analog* Pulse Code Modulated (PCM) input data stream
- Adjust the incoming data stream for various signal levels and offsets
- Filter unwanted frequencies and noise from the primary bands of interest
- Process the data stream to recover the incoming data with a correlated clock
- Provide the correlated clock and data output for further data processing and/or data storage

Utilizing various Digital Signal Processing (DSP) technologies, the LS-40-B provides all of these functions. This digital architecture provides for greater signal integrity and control and reduces temperature sensitivity while at the same time utilizing far less power than a traditional analog bit synchronizer. Because the LS-40-B contains no analog data filters, any variations in performance from one unit to the next are nearly eliminated.

# **2.1 Input Section**

As shown in Figure 1-1 on page 9, the input section of the LS-40-B drive bay bit synchronizer is composed of the following elements:

- Self-test  $&$  input section relay
- Input termination impedance selection
- Digital feed-back Automatic Gain Control (AGC) circuitry
- Four (4) fixed anti-alias filters
- Digital feed-back baseline restoration adjustment circuit

The self-test and input selection relay is used in conjunction with the Built-In-Test (BIT) provisions of the LS-40-B to provide switching of the on-board PRN generator test signal to the input section for power-up functional tests. The relay also provides user selection of the multiple PCM input signals. For more on this relay see section 2.4 on page 12.

To match the output impedance of the PCM source, multiple input terminations are provided. Three termination impedances are supported:  $50\Omega$  ohms,  $75\Omega$  ohms, and  $1K\Omega$ . In addition to these typical impedances, custom impedances are also available. Please consult the factory for availability.

The AGC amplifier adjusts the input signal to the proper levels for processing. Nominally, the input signal level may vary between 500mVp-p and 10Vp-p. The maximum input signal level permissible without damage is 25V p-p. A 10-bit Digital-to-Analog Converter (DAC) controls the AGC circuit, with data being fed to the DAC via the DSP engine. The DSP engine constantly monitors the incoming signal for variations in amplitude and adjusts the signal level accordingly.

Following the AGC amplifier, the signal passes through a bank of one of four anti-alias filters. These fixed frequency low pass filters are used to eliminate the high frequency interfering signals produced within the LS-40-B. The high frequency interferers include the digital decimation and interpolation employed by the DSP engine. The filters block these unwanted by-products and prevent them from interfering with the input signal. Without the filtering, these digital "disturbers" would fall within the bands of interest.

A digitally controlled baseline restoration circuit forms the final stage of the input section. The incoming PCM signal may be either DC or AC coupled. When AC coupled, the front end of the LS-40-B blocks the DC component of the incoming signal and passes the AC component. However, slight variations due to; "baseline gallop<sup>1</sup>" may still interfere with the proper processing of the PCM signal. To compensate for this, the DSP engine feeds digital correction factors back to the baseline restoration circuit.

## **2.2 Digital Filtering and Processing**

After the input PCM signal has been gain & baseline compensated in the front end, it is digitize by a high-performance Analog-to-Digital Converter (ADC). The resulting digital data is sent through a series of decimation/interpolation filtering elements followed by a symbol tracker. Symbol and clock information is further processed by a Field Programmable Gate Array (FPGA). The FPGA converts and decodes the input PCM into the desired format.

Two individually controlled, 40-bit NCOs (Numerical Controlled Oscillators) provide the clocks used by the processing engine and the PRN test generator. The two NCOs use a common precision crystal oscillator as a reference source to minimize the overall jitter and drift of the clock.

## **2.3 Control, Sequencing and Memory**

At the core of the LS-40-B architecture is a 30 million-instruction-per-second DSP and a 400,000 gate FPGA. The FPGA provides the hardware control logic for the bit sync while the dedicated processor is used for overall software control and sequencing of the DSP engine. The processor also provides direction and control of the user interface, as well as interfacing to components of the system memory.

The memory elements on the LS-40-B include the following: 1) SRAM, 2) Internal DSP FLASH memory, 3) FPGA configuration EEPROM, and 4) Serial configuration

<sup>&</sup>lt;sup>1</sup>In the phenomenon known as *baseline gallop*, the DC level of a signal slowly rises and then falls with time. This can adversely affect the performance of some bit synchronizer designs, so it's important to eliminate this condition whenever possible.

EEPROM. The processor stores the executable code in its internal FLASH memory, which is non-volatile and is **not** accessible to the user. This memory is not programmed during normal use and contains no storage of operational parameters. The SRAM is used for data variable storage. This memory is volatile and is cleared upon loss of power. The FPGA is loaded at power-up via a serial EEPROM, which is non-volatile and is **not** accessible to the user. The LS-40-B contains a serial EEPROM that (optionally) stores information about the last valid configuration of the bit sync. This includes parameters such as bit rates, PCM processing codes, loop-bandwidth settings, etc. This memory is non-volatile and will be automatically configured by the user during setup of the bit sync, if the option to retain this information is chosen. This option is set at the factory to not allow the EEPROM to store any configuration data.

## **2.4 User Control and Status Interfaces**

The LS-40-B is controlled via one of two standard RS/EIA serial interface methods: RS/EIA-232 or EIA/RS-485. The unit it shipped from the factory configured for control via an RS-232 interface.

## **2.4.1 RS-232 Interface Mode**

The RS-232 interface is the factory configured default. This interface is capable of being run at rates between 9.6k BAUD and 115.2k BAUD with a default rate of 57.6k BAUD. In order for this interface method to be active, the configuration switches of SW1 have to be set as indicated: SW1-1 through SW1-4 switched to the OFF position.

If SW1-5 is switched to the ON position, the module address switches are ignored and the unit is set to utilize the RS-232 interface at 57.6k BAUD.

## **2.4.2 RS-485 Interface Method (Future)**

Details of this interface method will be provided in future firmware releases.

## **2.5 PCM Link Analysis Functions**

The LS-40-B provides a Link Analysis function. When enabled, this feature outputs a PRN pattern that can be looped internally to test the LS-40-B, or externally to test an exterior PCM processing loop. The PCM output can be programmed to be any of the supported  $LS-40-B$  line formats<sup>2</sup>. The PRN pattern generator can be programmed for a pseudo-random pattern length of  $2^{11}$ -1 (2,047 bits) or  $2^{15}$ -1 (32,767) bits.

When using the LS-40-B Link-analysis function to stimulate an external PCM processing path, the returned PCM stream is connected to the LS-40-B where a sliding-correlator is used to count Bit Errors and calculate Bit Error Rate (BER) performance of the external

<sup>2</sup> See Table 1-1 on page 8 for specific PCM line codes.

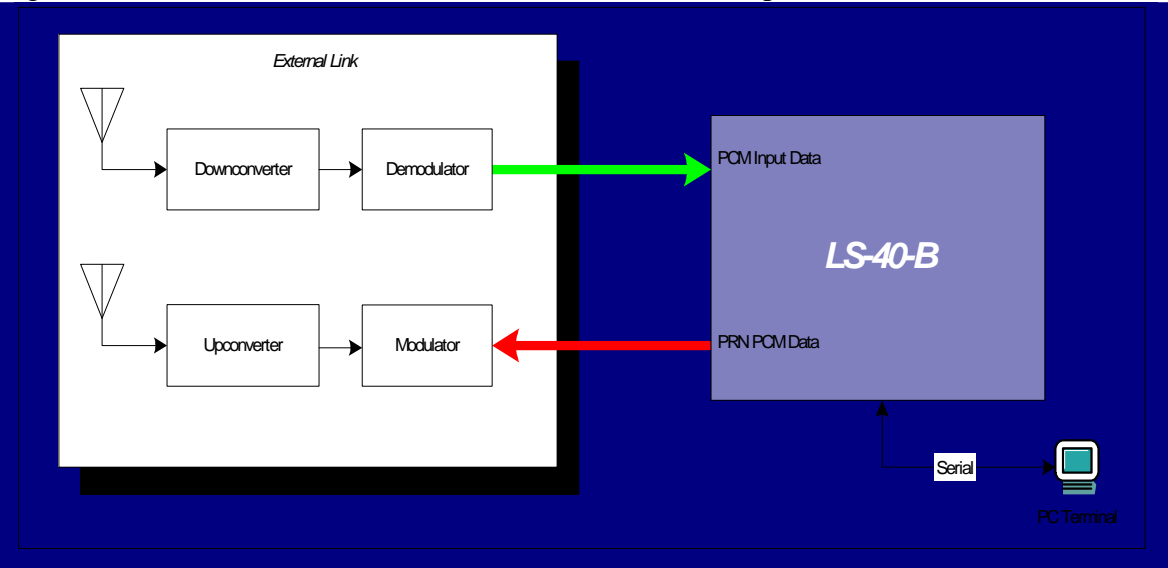

PCM link. This function is useful in determining link integrity and overall performance. Figure 2-1 below shows the interconnection of this test setup.

Figure 2-1 PCM Link Analysis using the LS-40-B Drive Bay Bit Synchronizer

# **3 Installation and Configuration**

Chapter 3 provides installation and configuration information for the LS-40-B drive bay bit synchronizer. This chapter will familiarize the user with the layout of the module, and provide information on the proper installation and interconnection of the hardware.

## **3.1 Product Outline Diagram**

Figure 3-1 on page 15 contains an outline diagram of the top and front views of the LS-40-B drive bay enclosure. Connector locations and switch positions are indicated.

## **3.2 Hardware Configuration**

The LS-40-B bit sync design contains configuration switches to control various functions. Figure 3-2 on page 16 contains a diagram of the configuration switches along with the default factory positions for these switches.

## **3.3 Physical Installation**

To install the LS-40-B in the target computer system, follow the procedure presented below.

- 1. Perform a normal system shutdown of the PC system and remove the primary power plug from the computer.
- 2. Set the configuration switches (SW1) based on the required user configuration. See Figure 3-2 on page 16 for a description of each switch and their functions. Use the following information to guide in configuration setups:
	- The first four switch positions are used to set one of 15 available RS-485 multidrop module addresses. If the address is set to  $0$  (SW1-1 through SW1-4 off), then the RS-232 interface mode is automatically activated.
	- If SW1-5 is placed in the ON position, then the module defaults to RS-232 operation at 57.6K BAUD. This switch position overrides the state of SW1-1 through SW1-4.
	- SW1-6 is reserved for future use and should remain in the OFF position.
	- SW1-7 is used to terminate the serial interface bus when the RS-485 serial mode is utilized. This switch should be used to maintain signal integrity for long line lengths and should only be switched to the ON position on the last module on the physical bus. This switch should remain in the OFF position when the RS-232 serial mode is being utilized.
	- SW1-8 is a factory use switch and should remain in the OFF position at all times for normal bit sync operation.
- 3. Install the LS-40-B in and unobstructed hard-drive bay using the screws supplied. Ensure that the installation provides room for the I/O connections.
- 4. Ensure that sufficient cooling air is circulated around the package. This will prevent long-term heat related damage to this bit sync.
- 5. Connect the serial control/IO interface to an RS-232/RS-485 interface as defined by the user requirements.
- 6. Using the provided software installation CD, execute the *Ls40BSetup.exe* installation script.

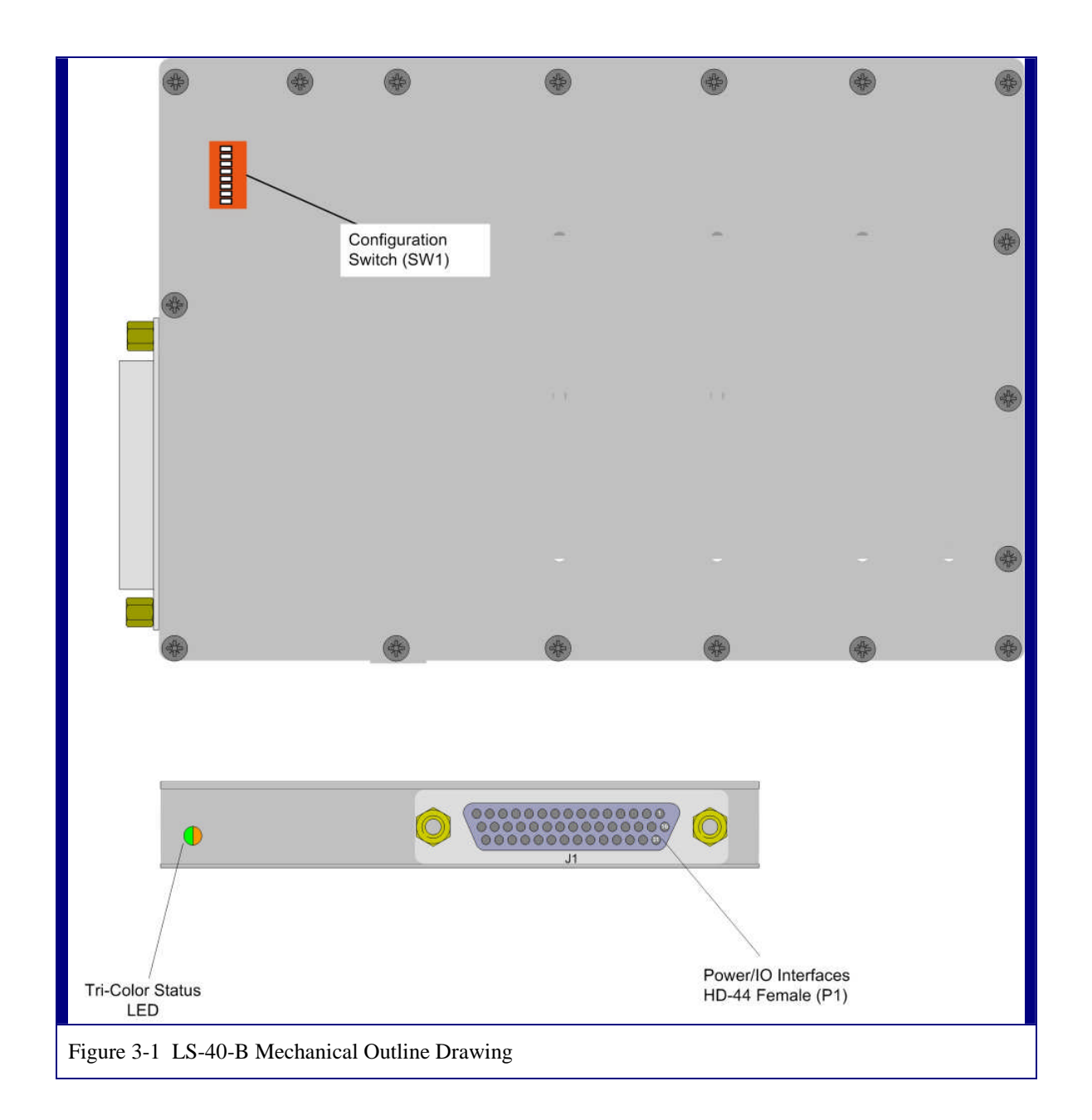

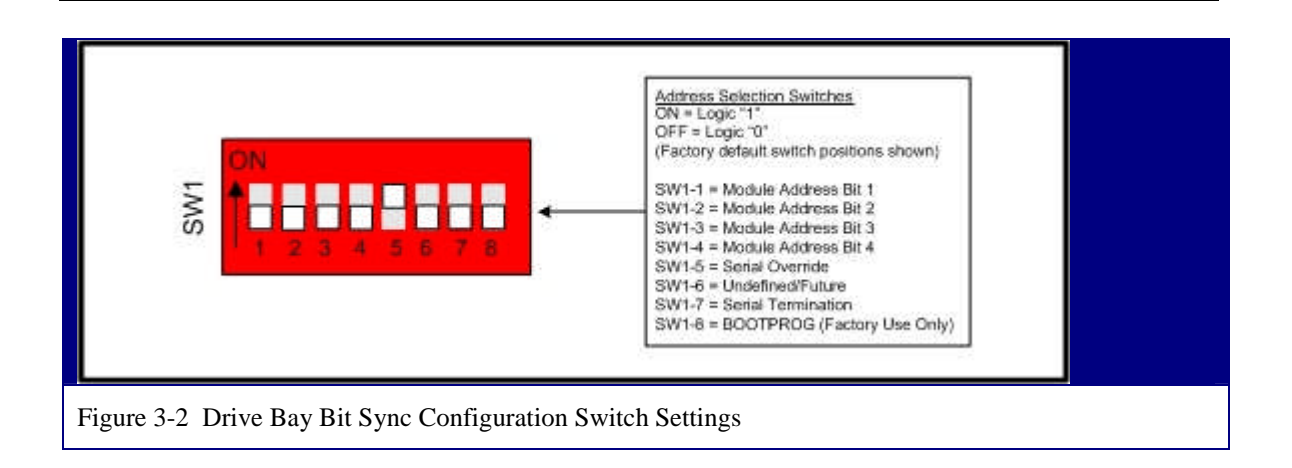

## **3.4 Interconnection**

As shown in Figure 3-3 below, the LS-40-B drive bay bit synchronizer is shipped with a mating pigtail cable to interface with the J1 connector. Figure 3-4 on page 17 illustrates this cable and its signals.

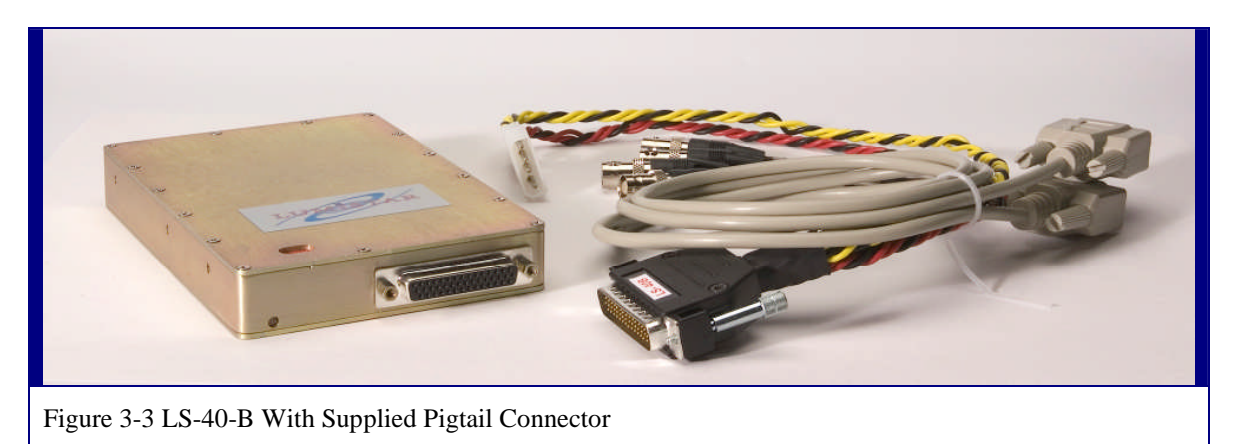

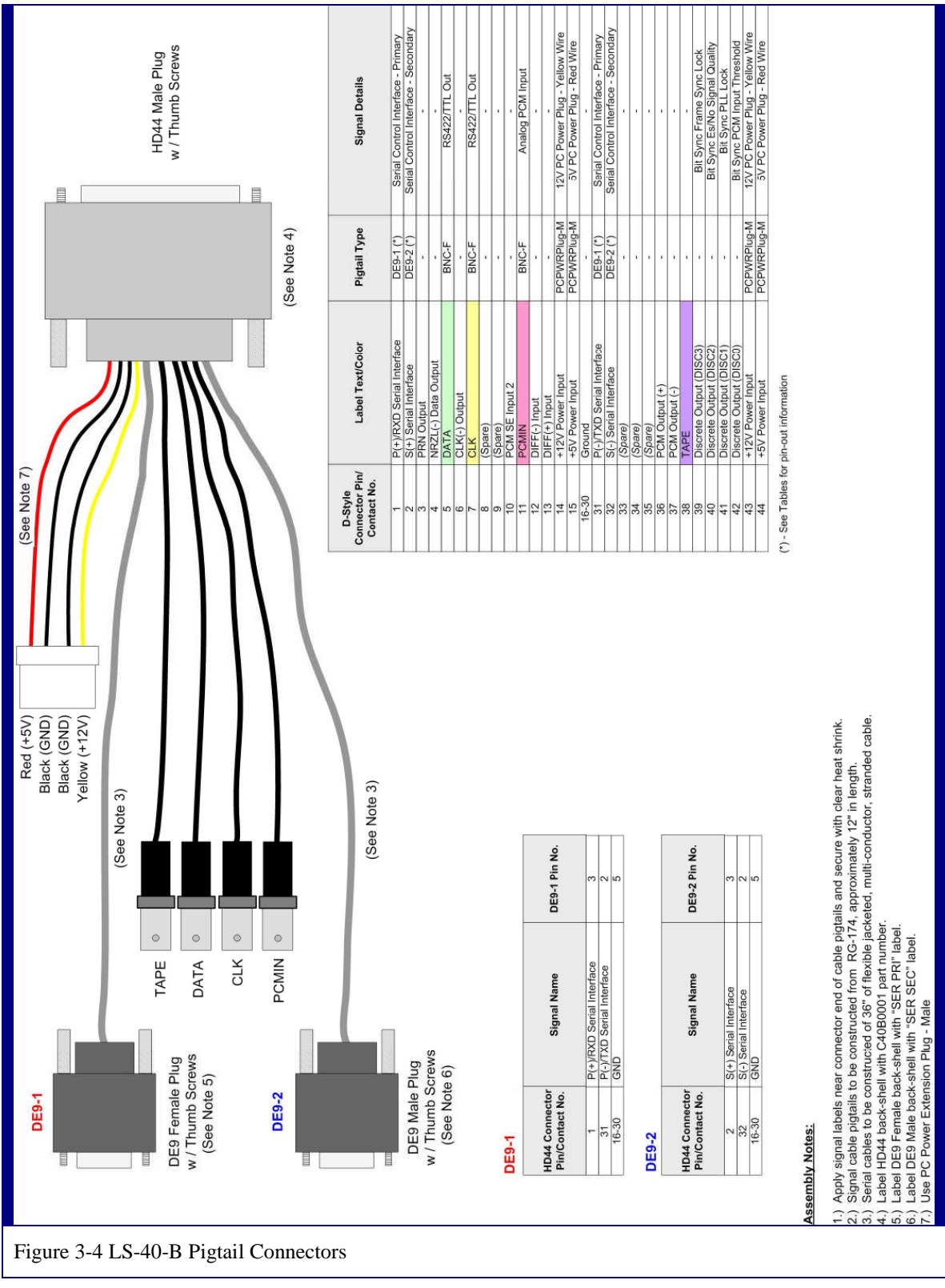

U40B0101 *Lumistar, Inc.* Page 17

March/2008

## **4 Using the LS-40-B with the Standalone Windows Control Program**

The LS-40-B is configured with a Microsoft Windows application for control and setup of the bit sync hardware. The LS-40-B software consists of a simple primary setup window, shown in Figure 4-1 below, and several specific function setup windows that will be described in this chapter.

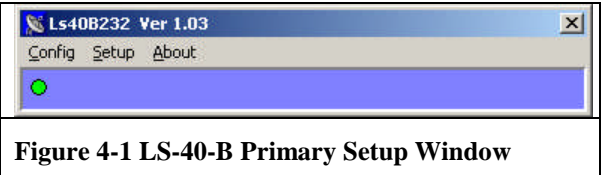

The primary setup window has three top-level commands that inclue: *Config*, *Setup*, and *About*. Each will be described in subsequent paragraphs.

The *Configuration* command deals with the setup of the serial communication path between the LS-40-B and the host computer. Invoking the command produces the setup window shown below left in Figure 4-2. By placing the mouse cursor within the "*Com Settings*" box and right clicking, the user may specify the number of LS-40-B's units to be controlled from the application (up to four) by selecting the *Number of Cards*<sup>3</sup> command from the menu. The user may also configure the individual serial communications parameters for each LS-40-B by selecting the tab associated with the unit, right clicking the mouse cursor, and selecting the *Com Settings* command from the menu. The resulting setup screen is shown below right in Figure 4-2.

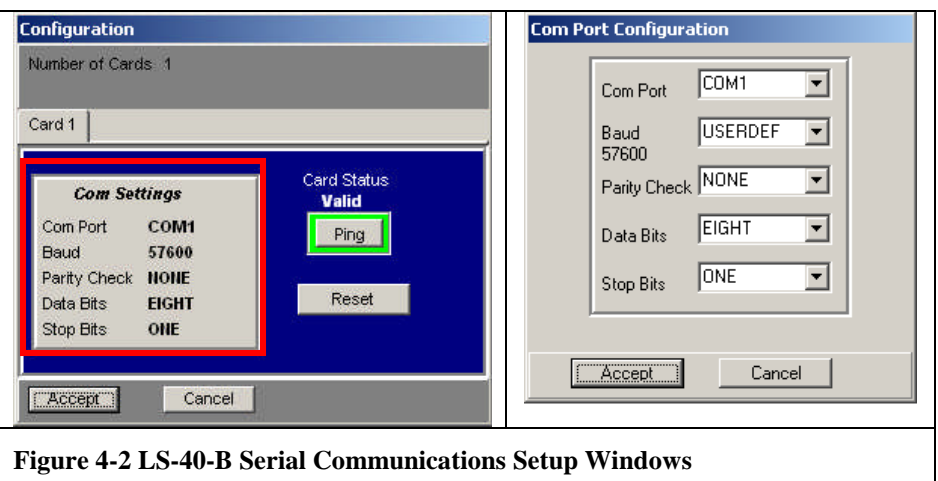

The *Con Port Configuration* window allows the user to select the com port number (1 to 16), the Baud Rate (up to 256 K), the Parity (None, Odd, Even, Mark, or Space), the word length (5, 6, 7, or 8), and the number of stop bits (one, one and a half, or two).

<sup>&</sup>lt;sup>3</sup> In this case, the word, "cards" actually refers to the number of LS-40-B units connected to the host computer.

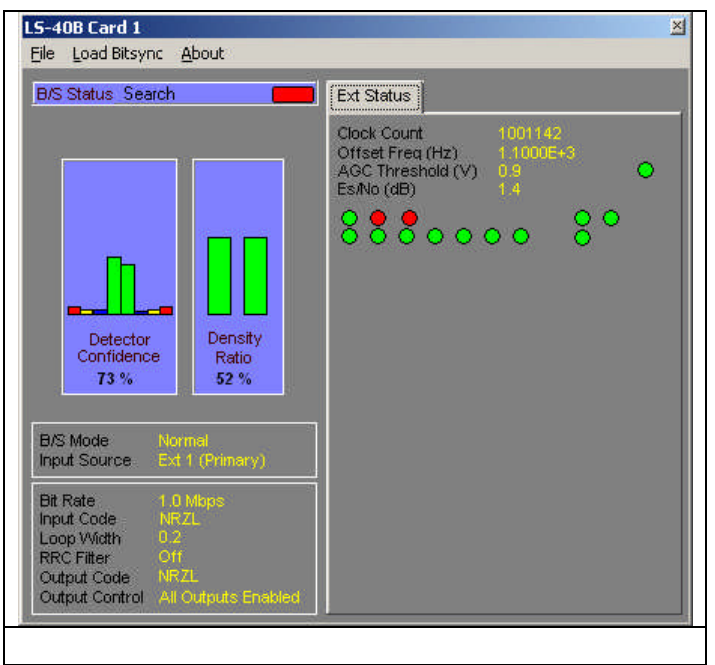

## **Bit Sync Mode**

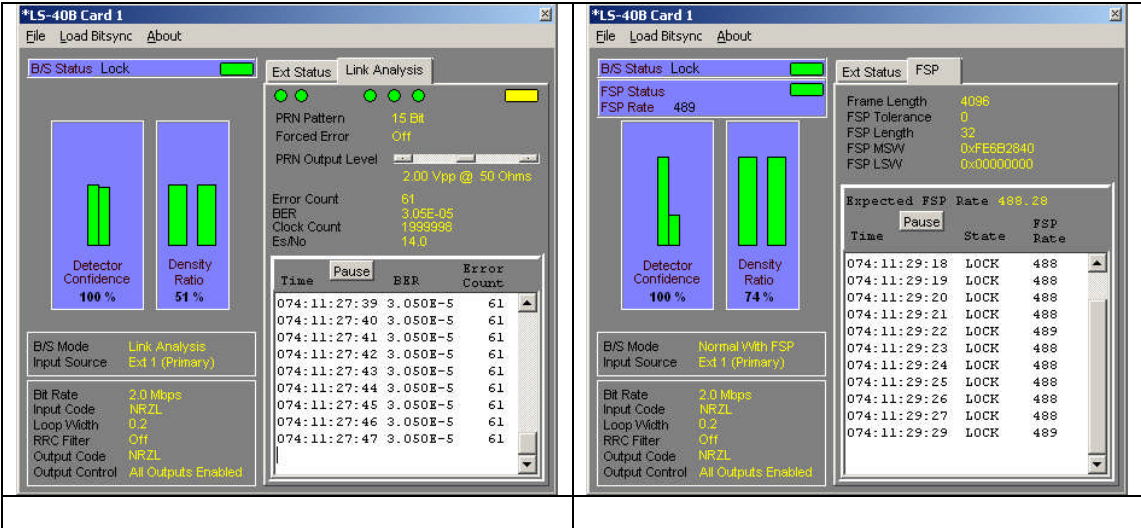

## Link Analysis Mode

The BERT is an instrument that generates a special digital test signal. This signal is sent through the system and the BERT counts the number of bit errors in the recovered signal and provides the user with a Bit Error Rate, or BER. The BER measurement is one of the fundamental parameters that characterize the overall performance of the telemetry system and of many of its components.

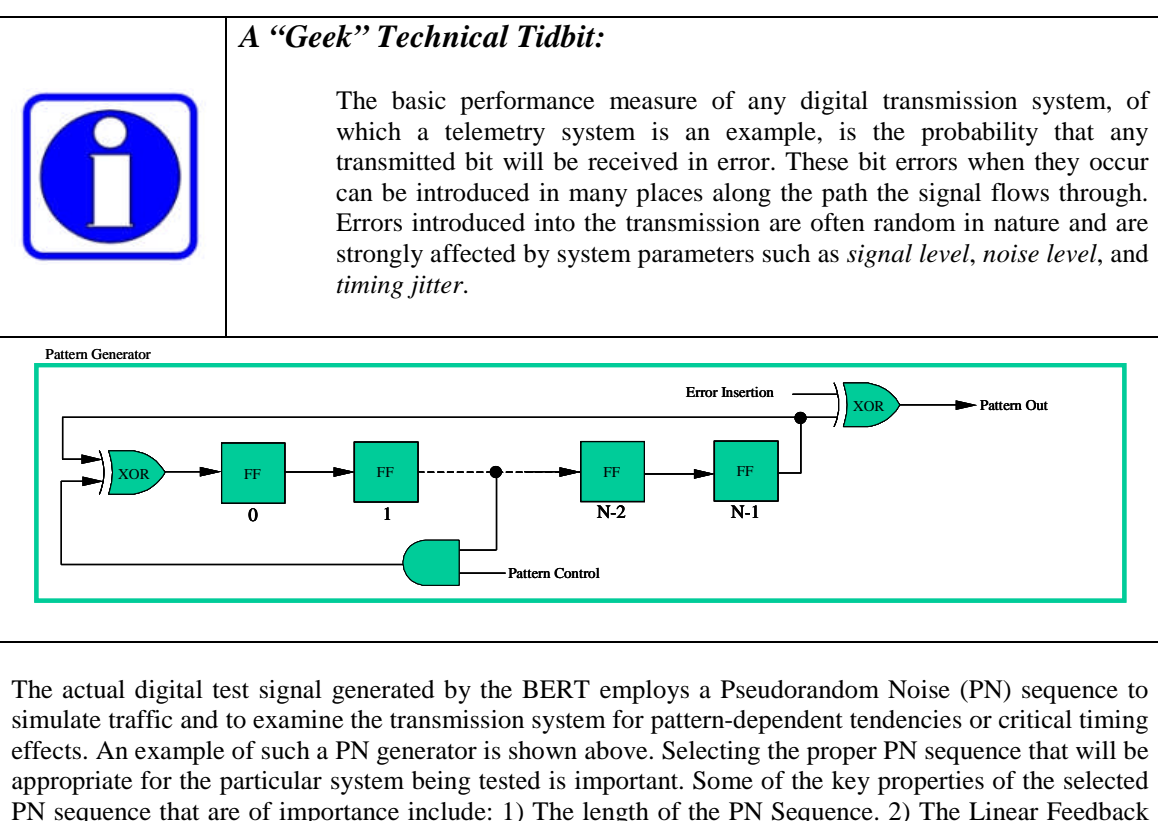

PN sequence that are of importance include: 1) The length of the PN Sequence. 2) The Linear Feedback Shift Register configuration used to implement the PN generator (this defines the binary run properties of the sequence). 3) Spectral line spacing of the sequence (which depends on the bit rate of the sequence). Although there are many, two PN sequence patterns have been standardized by the CCITT<sup>4</sup> for testing digital transmission systems. They are based on 15-stage and 23-stage Linear Feedback Shift Register configurations.

As mentioned earlier, errors introduced into the transmission of a digital signal are often random in nature and are strongly affected by system parameters such as signal level, noise level and noise bandwidth, timing jitter, and data rate. The BER is actually a probability and is related to another system parameter -  $E_b/N_0$  (pronounced ebbno).  $E_b/N_0$ is the ratio of the energy-per-bit and the noise-power-per-unit-bandwidth of the digital transmission. The  $E_b/N_0$  as a quantity is a theoretical convenience rather than the direct output of a test measurement device. The parameters that do in effect define the  $E_b/N_0$ , and that can be directly measured by the user are the received carrier power (C), and the received noise power (N). These measured parameters, in addition to the noise bandwidth

<sup>4</sup> CCITT Rec. 0151, Yellow Book, Vol. 4 Fascicle IV.4 Recommendation 0.151.

(W) of the system component being tested and the data rate  $(R_b)$  of the signal define the system  $E_b/N_0$  in the following relationship:

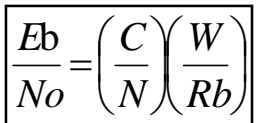

With the system  $E_b/N_0$  defined in terms of measurable quantities, we can now define the BER probability. For example, the BER probability of a digital signal employing bipolar signaling expressed in terms of  $E_b/N_0$  has the following relationship:

Where  $E_b$  is the average energy of a modulated bit, and  $N_0$  is the noise power spectral density (noise in 1-Hz bandwidth). The value  $Q(X)$  is called the Gaussian Integral Function and is usually calculated numerically. Note, the quantity "X" will vary mathematically for each type of modulation and signal encoding used in the system.  $\overline{\phantom{a}}$  $\overline{\phantom{a}}$  $\bigg)$  $\setminus$  $\overline{\phantom{a}}$  $\setminus$ ſ  $\text{Pe} = \text{Q} \sqrt{\frac{2\text{Eb}}{2\pi}}$ No

## **Input Source**

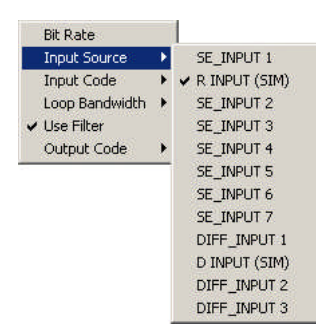

The LS-40-B Bit Synchronizer can support up to twelve (12) separate input signals. The inputs include both single-ended (SE) and differential (D/Diff) with 50 $\Omega$ , 75 $\Omega$ , or 1K $\Omega$  (Jumper Select) input impedance. The input signal amplitude supported ranges from 0.1 V pp to 10 V pp. To select the appropriate input, invoke the **Input Source** command and select the specific input from the drop-down list.

## **Input Bit Rate**

The LS-40-B Bit Synchronizer can operate over an input range of 100 bits per second to 20 Mbps for all NRZ codes, or from 100 bits per second to 10 Mbps for the Bi-Phase and Miller codes. By invoking the **Input Bit Rate** command, the user may enter the required input data rate in bits per second.

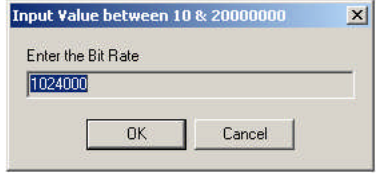

## **Input Code**

The LS-40-B Bit Synchronizer supports the PCM input code types specified in Table 4-1 below. Both normal and inverted variants are available. To select the appropriate input code, invoke the **Input Code** command and select the specific input code from the dropdown list.

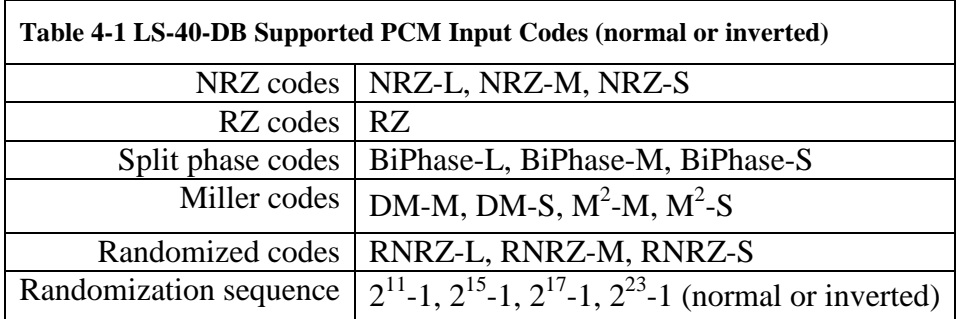

## **Loop Bandwidth**

The Loop-Bandwidth of the PLL circuit in the LS-40-B may be programmed by the user from 0.01% to 2% depending on the bit rate of the input signal. As described in the "Technical Tidbit" above, The Acquisition Range (0.04% to 8%, depending on the Loop-Bandwidth selected) and the Tracking Range (0.1% to 20%, again depending on the Loop-Bandwidth selected) are both heavily dependent on the loop bandwidth of the PLL. To select the appropriate loop bandwidth, invoke the **Loop Bandwidth** command and select the specific value from the drop-down list

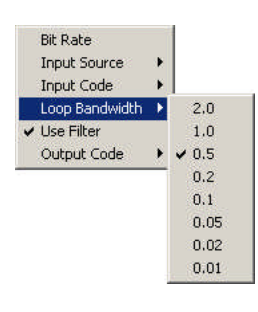

## **Use Filter**

The user may enable additional data filtering, prior to the actual phase lock loop of the bit synchronizer by invoking the **Use Filter** command. The additional filter uses a "Raised-Root Cosine" topology and is used to improve the performance metric of the bit synchronizer.

## **Output Code**

The LS-40-B Bit Synchronizer supports the PCM output code types specified in Table 4-2 below. Both normal and inverted variants are available. To select the appropriate output code, invoke the **Output Code** command and select the specific output from the drop-down list.

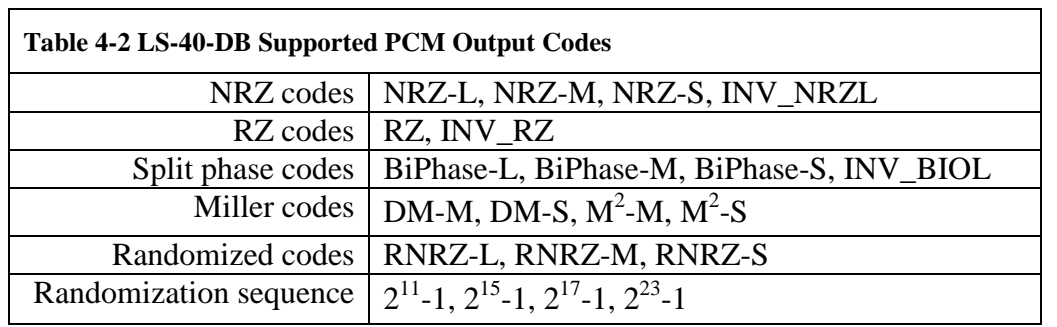

## **Quick React Mode**

The LS-40-B bit sync design features an enhanced acquisition mode that greatly increases the speed of reacquisition when the incoming signal experience fades, dropouts, or other interruptions. By selecting the *Quick React Mode* command from the menu, the control loops that govern signal offset, AGC (automatic gain control), and the Costas Loop will go into a quasi "freeze" state whenever the PCM signal to the bit sync is interrupted. When the input signal resumes, the LS-40-B attempts to reacquire the signal with all of its internal loop states essentially the same as before the interruption. The Quick React Mode should not be used when the LS-40-B is trying to acquire a signal for the first time. For this reason, the Quick React Mode is always disabled when the Host application first starts running.

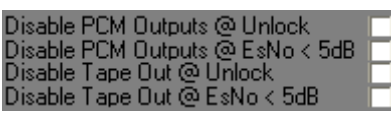

## **Output Controls**

The extended functions feature allows the user to automatically disable the PCM and/or Tape outputs of the bit synchronizer during certain signal conditions. The user may select to disable the PCM output whenever the bit synchronizer is out of lock, and/or

when the system  $E_s/N_0$  level drops below 5 dB. The tape output of the bit synchronizer may be similarly controlled.

## **FSP Mode (Optional)**

If the user has ordered this option, the LS-40-B bit sync will have the unique feature of being able to lock onto the frame sync pattern of an incoming signal. This feature can be unlocked by the factory. To achieve this, a frame synchronizer is employed with a correlator & state machine circuitry that recognize the unique bit patterns indicating the beginning of a minor frame of data. The frame synchronizer typically "searches" for patterns, "checks" for the recurrence of the pattern in the same position for several frame periods, and then "locks" on the pattern. To enable this feature, the user must select the *FSP Mode* command from the setup menu. A check mark next to the command will result indicating the status. Also note that when this function is enabled, the *Framesync Status* Lock indicator will also appear in the Bitsync Status display window shown in **Error! Reference source not found.** on page **Error! Bookmark not defined.**.

#### **FSP Mode Setup**

There are four paremeters that must be specified for the FSP mode to operate correctly. These include: the length of the frame (*Bits Per Frame*), the length of the pattern (*FSP Length*), the FSP correlator tolerance (*FSP Tolerance*), and the frame sync pattern value (*FSP Msw/Lsw*).

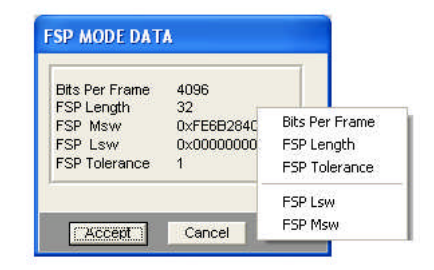

## **Bits Per Frame**

To define the major frame length in bits, the user must invoke the *Bits per Frame* command. The user must enter a length from 24 to 65,535 bits.

#### **FSP Length.**

To enter the required frame synchronization pattern, the user must first invoke the *FSP Length* command to specify the bit length of the frame sync pattern. The length of the pattern may be up to 64-bits.

#### **FSP Tolerance**

The user may specify the number of bits in the acquired sync pattern that may be different from the ideal pattern and still achieve & maintain synchronization by invoking the *FSP Tolerance* command. The user may specify that the received pattern must contain no bit errors, and would thus set the tolerance to Zero (0). In a noisy signal environment, such a setting would likely result in the LS-40-B NEVER acquiring or maintaining frame synchronization. For the noisy, real world environment, the user may set the bit error tolerance from 1 to 14 bits.

#### **FSP Lsw/Msw**

The frame synchronization pattern is a unique binary bit pattern used to indicate the beginning of a telemetry minor frame. To achieve this, a frame synchronizer is employed with a correlator & state machine circuitry that recognizes unique bit patterns indicating the beginning of minor frame data. The frame synchronizer typically "searches" for patterns, "checks" for the recurrence of the pattern in the same position for several frame periods, and then "locks" on the pattern. In this application, the frame synchronization pattern entered by the user in two, 32-bit words, designated as *FSP Msw* (most significant word) and *FSP Lsw* (least significant word).

## **4.1.1.1.1 BERT PRN Pattern**

Selecting the proper PN sequence that will be appropriate for the particular system being tested is important. Some of the key properties of the selected PN sequence that are of importance include: the length of the PN Sequence, the type of Linear Feedback Shift Register configuration used to implement the PN generator (this defines the binary run properties of the sequence), and the spectral line spacing of the sequence (which depends on the bit rate of the sequence). The user may select from one of seven (2) PN sequences by invoking the **PRN Pattern** command. Available pattern lengths include:  $2^{11}$ -1,  $2^{15}$ -1.

# **5 Programming**

This chapter provides interface and setup information for the LS-40-B drive bay bit synchronizer.

## **5.1 Bus Interfaces**

The LS-40-B is controlled via one of two standard RS/EIA serial interface methods: RS/EIA-232 or EIA/RS-485. The unit it shipped from the factory configured for control via an RS-232 interface.

## **5.1.1 RS-232 Interface Method**

The RS-232 interface is the factory configured default interface method. This interface is capable of being run at rates between 9.6k BAUD and 115.2k BAUD with a default rate of 57.6k BAUD. In order for this interface method to be active, the configuration switches of SW1 have to be set as indicated: SW1-1 through SW1-4 switched to the OFF position. If SW1-5 is switched to the ON position, the module address switches are ignored and the unit is set to utilize the RS-232 interface at 57.6k BAUD.

## **5.1.2 RS-485 Interface Method (Future)**

Details of this interface method will be provided in future firmware releases.

## **5.2 General Command and Status Messaging**

The interface to the LS-40-B is implemented via command-response messaging. For every command sent from the host, the bit sync will respond to indicate that the command was received. Commands from the host are grouped in two categories: primary commands and secondary commands. Primary commands are used to control the basic setup of the bit sync. Secondary commands are used to set various "lower-priority" operational modes and to obtain secondary status. Secondary host commands occasionally require that the host send two commands: a first command followed by a status request message.

All host messages require a message header of six (6) bytes. If the host command requires additional data be transferred to the host, the data will immediately follow the command header. Figure 5-1 on page 27 contains a diagram of the message header for the LS-40-B.

The first byte of the message header contains a device identification flag of **0x40**. The second byte indicates the module address being commanded. For RS-232 communications, this should always be set to  $0x00$ . The  $3<sup>rd</sup>$  and  $4<sup>th</sup>$  bytes contain the message identification. Message identification informs the LS-40-B the type and format of data that will follow the header, if any. Bytes 5 and 6 of the message header indicate the number of command related bytes that follow the message header.

In response to any host command, the LS-40-B will respond with a minimum of an echoed message header. If additional information is to be conveyed to the host, the data will immediately follow the echoed header. Figure 5-2 on page 28 indicates the general configuration of the host and terminal responses.

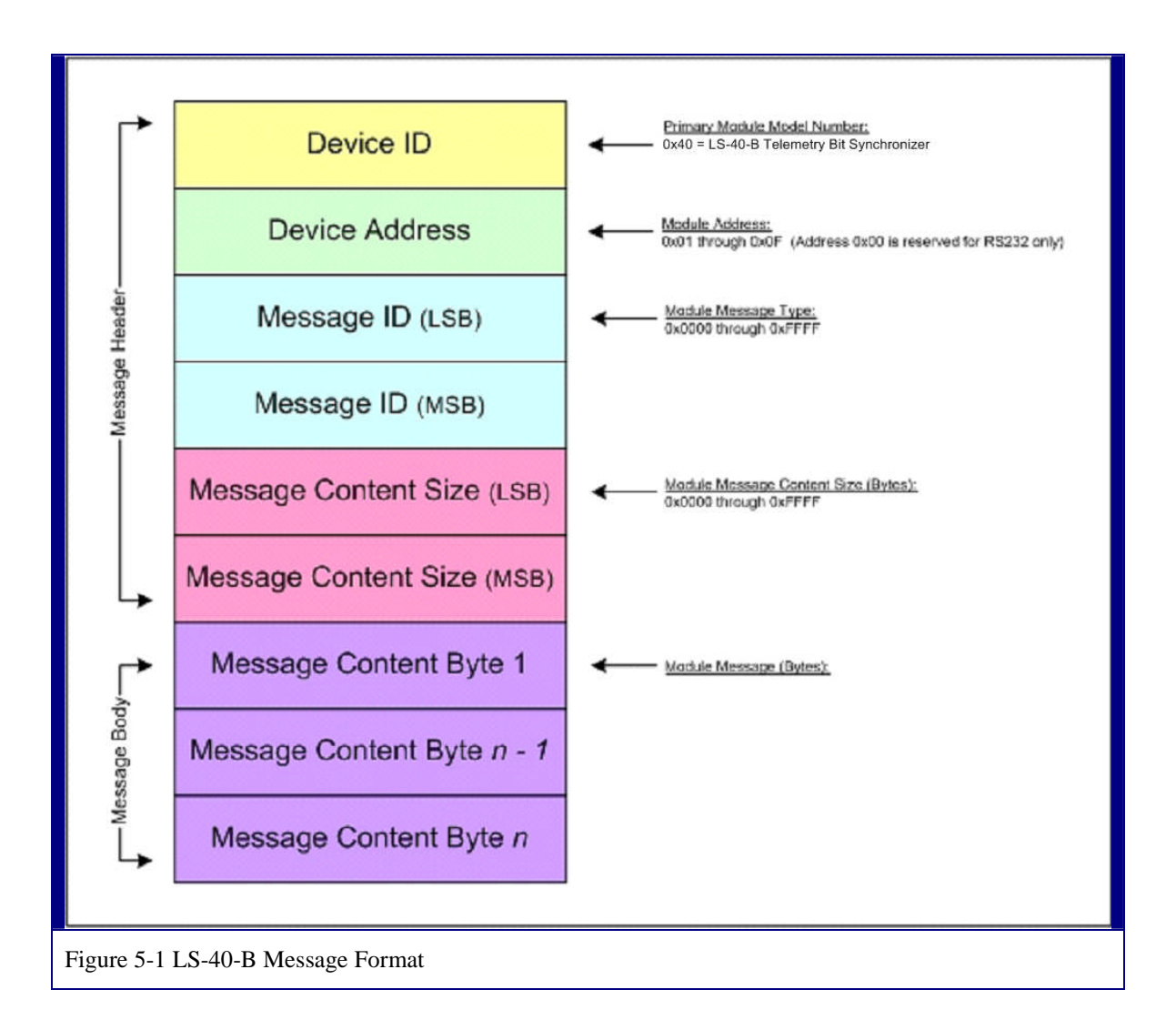

9.) EEPROM Page RD Status Cmd (0x2009) 8.) Link Analysis Status Command (0x2004) 7.) Auxiliary Status Command (0x2003) 6.) Setup Review Status Command (0x2002) 5.) Secondary Status Command (0x2001) 4.) Primary Status Command (0x2000) 3.) Secondary Setup Command (0x1001) 2.) Primary Setup Command (0x1000) 1.) Ping Command (0x0000) Communications Examples: DAXD Host Command: Ok40 Dk40 OkaD 0x40 Ox4O **Ox40**  $0x40$ Ox4O DOXO  $0000$ 0000 0x0 0x0 0x0  $10000$ 0000  $0000$ Doob  $0000$  $\sqrt{10\times10^{-1}}$  $\sqrt{800}$ 60×0  $\overline{a}$  $10<sup>10</sup>$  $_{000}$  $6000$  $10x0$  $\sqrt{2}$  $0x10$  $0000$  $\infty$  $0x20$  $0x20$ 0x20  $\infty$ DADO **GxO8** BOXD DOMD DOKD 00x0 OxO OXD **OxO** DOND<sub>1</sub>  $0000$ DoxD 00KD DOXD DOXD DOXD<sub>1</sub> DOND DOND Byte1 Byte1 Byte2  $Byee2$ Bye5 ByteB Byte6 Byte9 Op×O 0×40 Op×O **Divid Divid** Ok40 Dx40 Obxd 0x40 0x0 0x00 Target Responses:  $rac{}{0000}$ 0x0 0x0 0x0 0x0 0x0 0x0  $rac{}{0000}$  $rac{}{0000}$ 00XQ ODXO 00X0 60xg  $\frac{1}{2}$ **BxdS**  $rac{1}{20000}$ lo<sub>ko</sub> 0x01 0x20 0x03  $\alpha$ 20  $\sqrt{\frac{9820}{20}}$  $\log 1$  $\alpha$ zo  $\alpha$ 20 **Bx15**  $11X0$ 0000  $0000$  $0000$  $p(x)$  $0000$ 00×0 Box<sub>0</sub>  $\frac{1}{2}$ 08XD  $rac{}{000}$ oxo |  $0000$ 000 ObxD ODXO Byte1 Byte1 **Byte1** laye1 Byte1 Byte1 **Byte2** Byte2 Byte2 Byte2 Byte2 Byte2 Byte3 Byte3 Byte4  $\boxed{\frac{171}{27}}$ Byte22 **Byte20** Byte10  $\frac{128}{128}$ Byte21 Byte11 Byte23

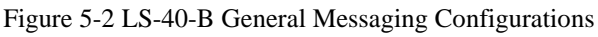

U40B0101 *Lumistar, Inc.* Page 28

#### **5.3 Command Messaging**

There are three command message types: a "Ping" command, a "Primary Setup" command, and a "Secondary Setup" command.

#### **5.3.1 The Ping Command**

The "Ping" command is used to determine the health/presence of the communications channel between the host and the LS-40-B. In response to the "Ping" command, the LS-40-B will echo the received message header back to the host.

#### **5.3.2 The Primary Setup Command**

The "Primary Setup" command provides fundamental control information to the LS-40- B. The message header is followed by nine (9) data bytes as defined in Table 5-1 below.

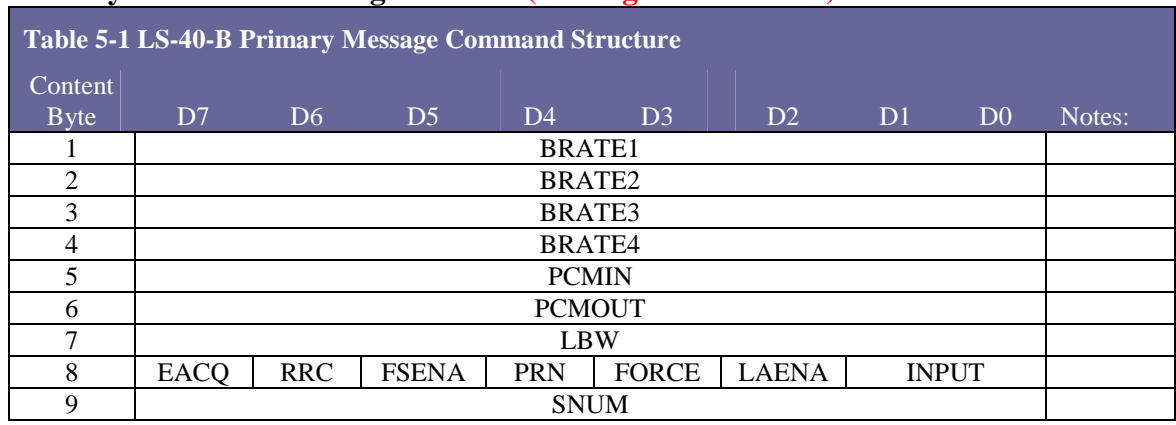

#### **Primary Command Message Content (Message ID = 0x1000)**

#### **5.3.3 The Secondary Setup Command**

The "Secondary Setup" command provides non-critical control information to the LS-40- B and requests the internal status from the LS-40-B. The message header is followed by six (6) data bytes as defined in Table 5-2 below.

#### **Secondary Command Message Content (Message ID = 0x1001)**

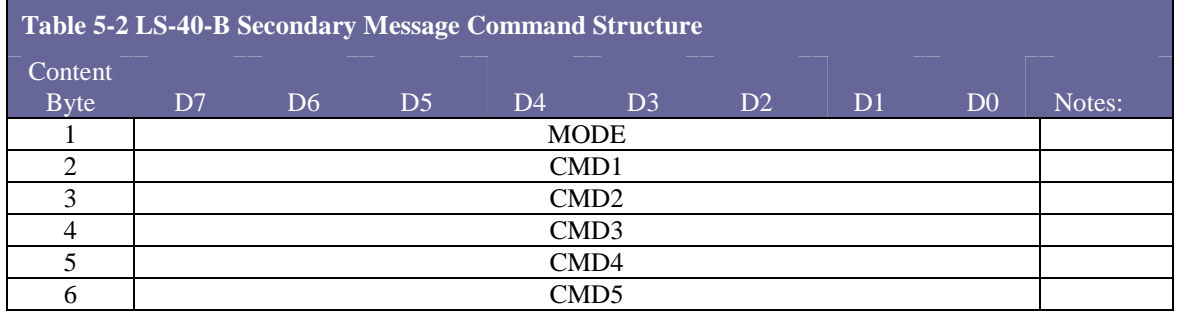

#### **5.3.4 Command Bit/Byte Definitions**

Table 5-3 below contains the bit and bit pairing definitions for the primary and the secondary messages. Table 5-4 on page 31 contains the definition for the secondary message MODE byte.

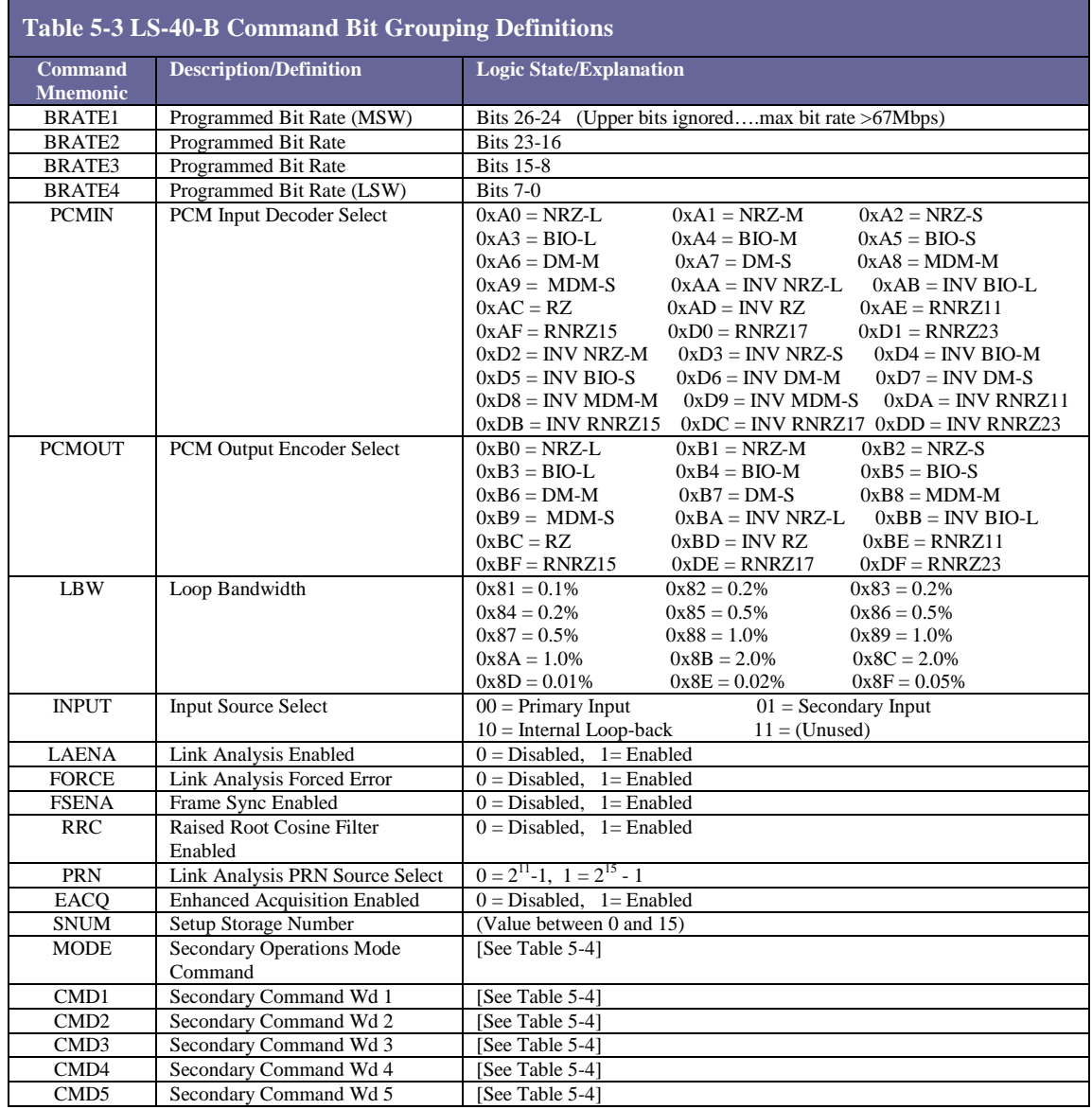

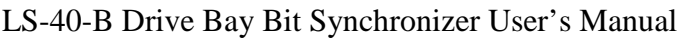

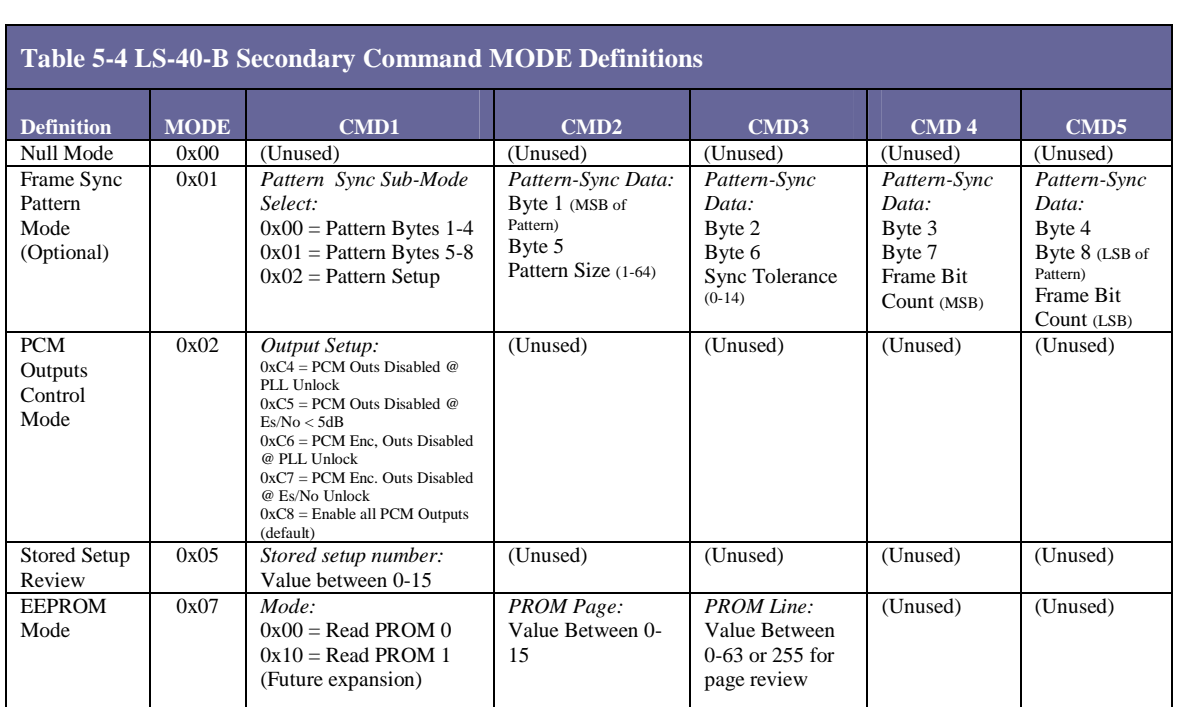

## **5.3.5 Secondary Mode Command Notes:**

Following is some additional information about the secondary mode commands listed in Table 5-4 above.

The **Null Mode c**ommand is issued to spawn the completion of a particular command or as a means to return to a known state.

The **Stored Setup Review** command allows the examination of stored setups. The proper sequences of steps for this command are as follows:

- 1. Set the review mode command by writing a 0x05 to the MODE field.
- 2. Write the stored setup number for review to CMD1.
- 3. The host should then pull the 0x2002 command which indicates the configuration of the stored setup.

The conditional **PCM Outputs Control Mode** command allows the review of stored setups. The proper sequences of steps for this command are as follows:

- 1. Set the conditional PCM output mode command by writing a 0x02 to the MODE field.
- 2. Write the desired setting to CMD1.

The **Frame Sync Pattern Sync Mode** commands are a series of mode commands that allow the configuration of the Frame Sync parameters within the bit sync. This feature is an optional, factory installed option. The proper sequences of steps for this command are as follows:

- 1. First, set the first four bytes of the Sync Pattern (for this example -> FAF320 pattern, a 8192 bit frame size, with 1 bit of tolerance) by sending the following commands: MODE=  $0x01$ , CMD1 =  $0x00$ , CMD2 =  $0xFA$ , CMD3=  $0xF3$ , CMD4 =  $0x20$ , CMD5 =  $0x00$ .
- 2. Next, send the last four bytes of the Sync Pattern (for this example -> FAF320 pattern, a 8192 bit frame size, with 1 bit of tolerance) by sending the following commands:  $MODE = 0x01$ ,  $CMD1 = 0x01$ ,  $CMD2 = 0x00$ ,  $CMD3$  $= 0x00$ , CMD4 = 0x00, CMD5 = 0x00.
- 3. Finally, send the frame sync setup information as shown below: MODE =  $0x01$ , CMD1 =  $0x02$ , CMD2 =  $0x18$ , CMD3 =  $0x01$ , CMD4 =  $0x20$ , CMD5 = 0x00.

The *Read* **EEPROM Mode** command provides a means of reading from EEPROM pages. To invoke this command, perform the following setup:

- 1. Set the EEPROM mode by writing a 0x07 to the MODE field.
- 2. Select the EEPROM to be examined and the read function by writing a 0x00 or 0x10 to the CMD1 register. Only EEPROM 1 is currently installed.
- 3. Enter the EEPROM page number in CMD2.
- 4. Enter the EEPROM line number in CMD3. A 0xFF placed in this position provides page EEPROM responses via the 0x2009 status response message ONLY!
- 5. If the line number was 0 to 63, issue a 0x2001 status message to retrieve the contents of the EEPROM data. LSBs of the EEPROM content will be in RTN1 and MSBs of the PROM content will be in RTN2. If the line number was 0xFF, issue a 0x2009 EEPROM Page Status Command to retrieve the contents of the entire page.

## **5.4 Status Response**

There are six status response messages including: a "Primary Status Message", a "Secondary Response Content", a "Stored Setup Status Message", an "Auxiliary Status Message", a "Link Analysis Status Message", and an "EEPROM Page Read Response Content." Each is documented in the following paragraphs.

## **5.4.1 Primary Status Response Message**

The Primary Status Response message provides fundamental status information about the LS-40-B. The message header is followed by eleven (11) data bytes as defined in Table 5-5 below.

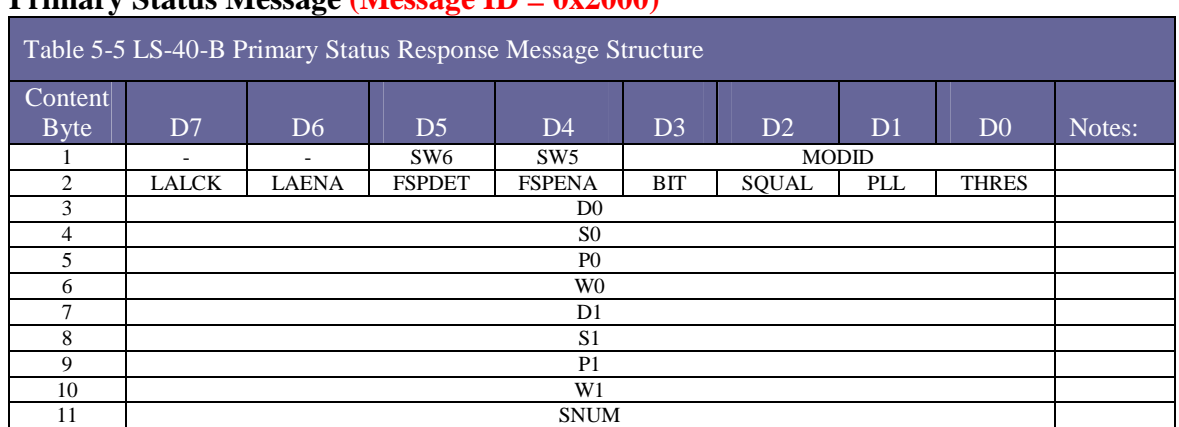

#### **Primary Status Message (Message ID = 0x2000)**

#### **5.4.2 Secondary Status Response Message**

The Secondary Status Response message provides non-critical status information to the LS-40-B. The message header is followed by three (3) data bytes as defined in Table 5-6 below.

## **Secondary Status Response Content (Message ID = 0x2001)**

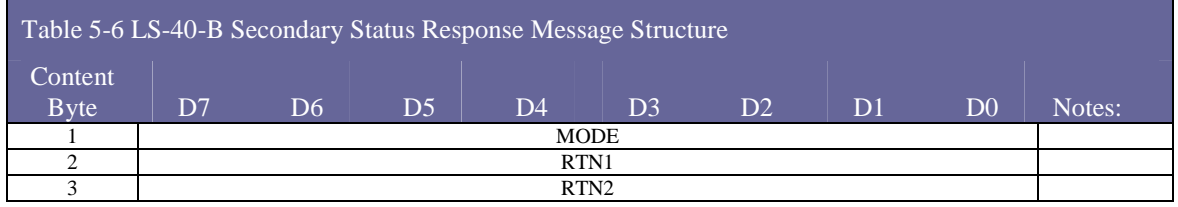

## **5.4.3 Stored Setup Response Message**

A total of sixteen (16) bit sync setups can be stored in the LS-40-B's internal memory and then be recalled by simply providing an index value. (Future provisions will allow these setups to be activated via discrete interaction.) These configurations can be reviewed using the secondary mode commands. The stored setup status response message structure is shown in Table 5-7 below.

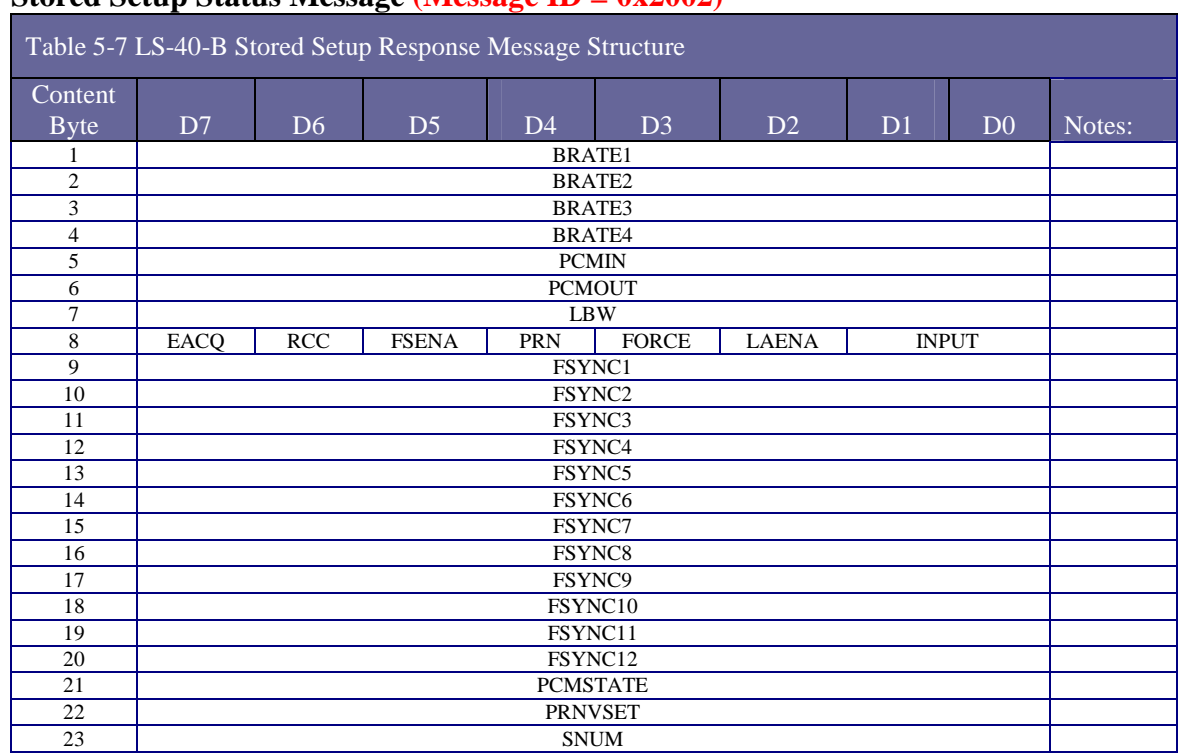

#### **Stored Setup Status Message (Message ID = 0x2002)**

## **5.4.4 Auxiliary Status Response Message**

The Auxiliary Status Response message provides fundamental signal health information about the signal input of the LS-40-B. The status includes for example: the bit count, an estimate of the input signal voltage, an estimate of the  $Es/N_0$  for the signal, the frequency offset, frame sync status, as well as a variety of system voltage levels. The message header is followed by twenty one (21) data bytes as defined in Table 5-8 below.

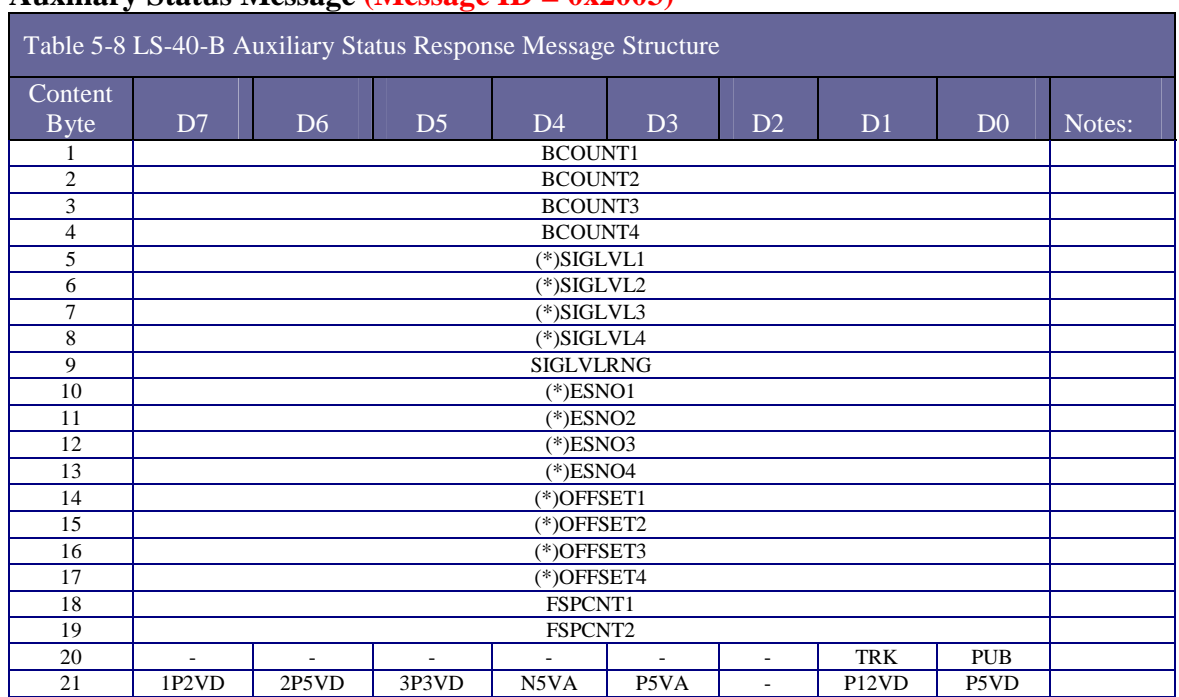

## **Auxiliary Status Message (Message ID = 0x2003)**

#### **5.4.5 Link Analysis Status Response Message**

The Link Analysis Status Response message is associated with the BERT (bit error rate tester) function of the LS-40-B. Status includes: the link error count, correlator history, and error overflow count. The message header is followed by four (4) data bytes as defined in Table 5-9 below.

#### **Link Analysis Status Message (Message ID = 0x2004)**

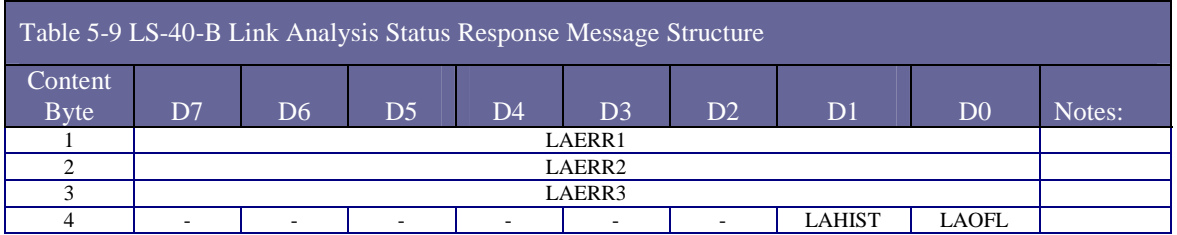

## **5.4.6 EEPROM Page Read Response Content Message**

The primary bit synchronizer configuration information, used to drive GUI software interface labels, is found in the first page (indexed from 0) of the LS-40-B's primary internal EEPROM. Information contained in this EEPROM includes the status of the PCM phase lock loop, input signal quality status, frame sync pattern detection status, input  $\text{Es/N}_0$  estimates, along with various other configuration information. This

information can be accessed via an EEPROM read mode command. The resulting status message contents are shown in the Table 5-10.

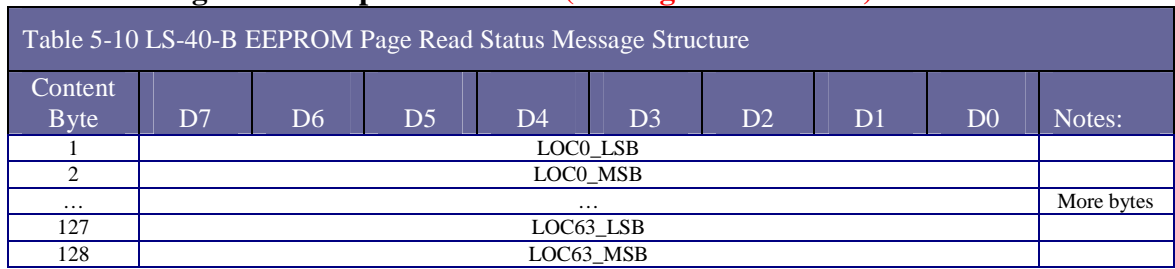

#### **EEPROM Page Read Response Content (Message ID = 0x2009)**

#### **5.4.7 Status Bit/Byte Definitions**

Shown below, Table 5-11 contains the bit and bit pairing definitions for the LS-40-B status messages.

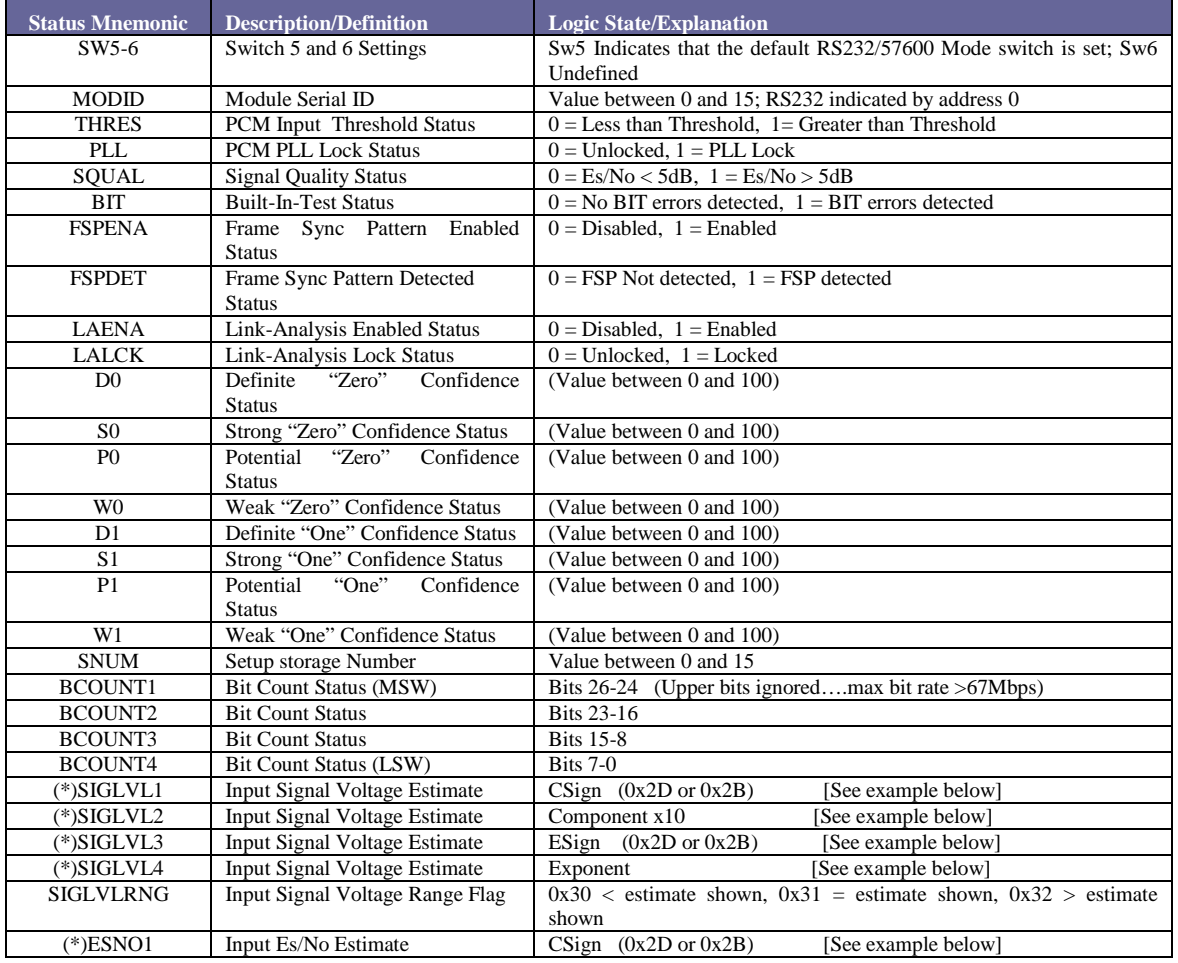

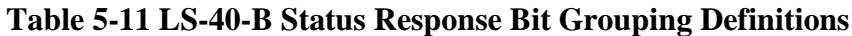

U40B0101 *Lumistar, Inc.* Page 36

 $\blacksquare$ 

## LS-40-B Drive Bay Bit Synchronizer User's Manual

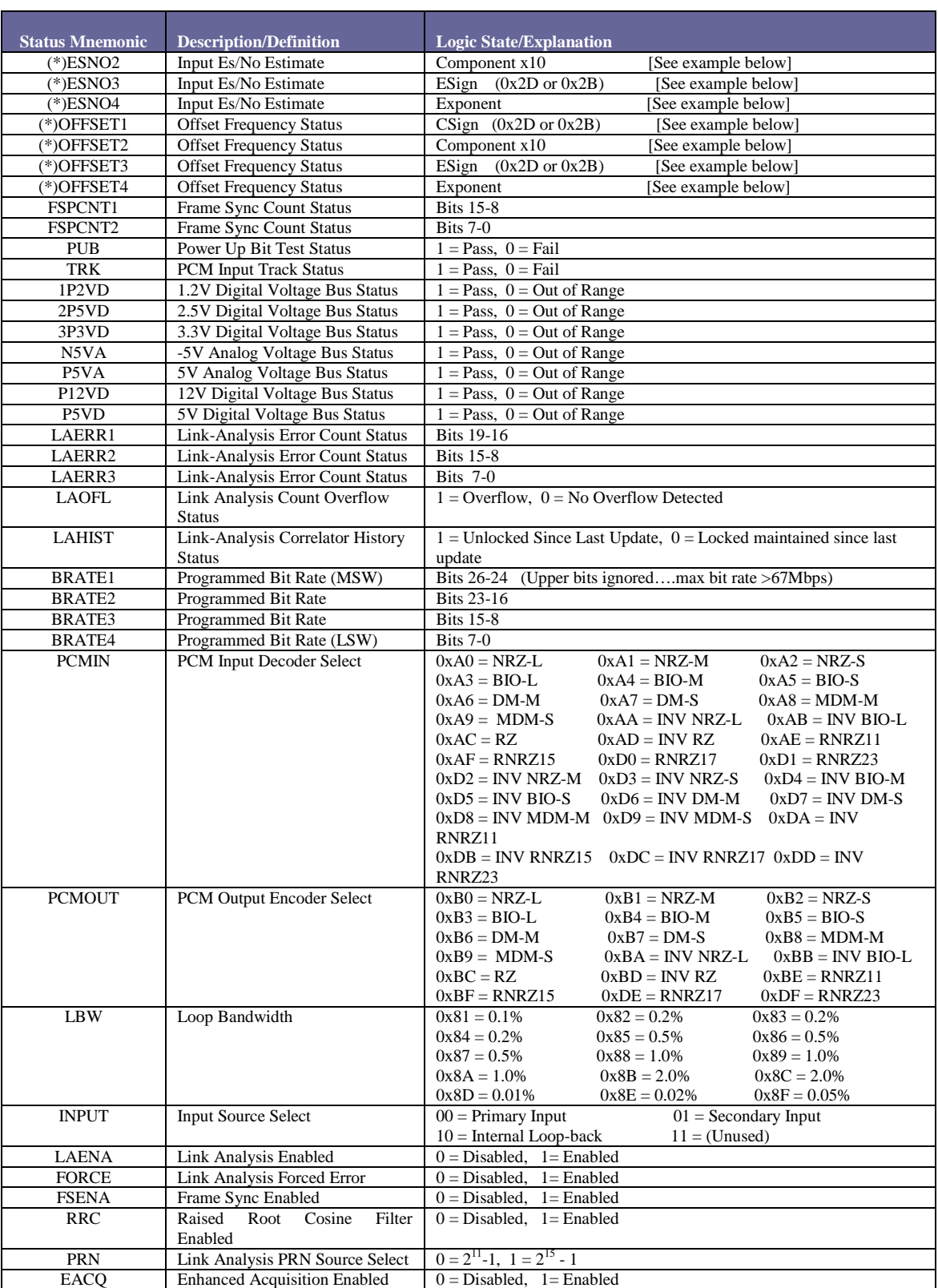

U40B0101 *Lumistar, Inc.* 

## LS-40-B Drive Bay Bit Synchronizer User's Manual

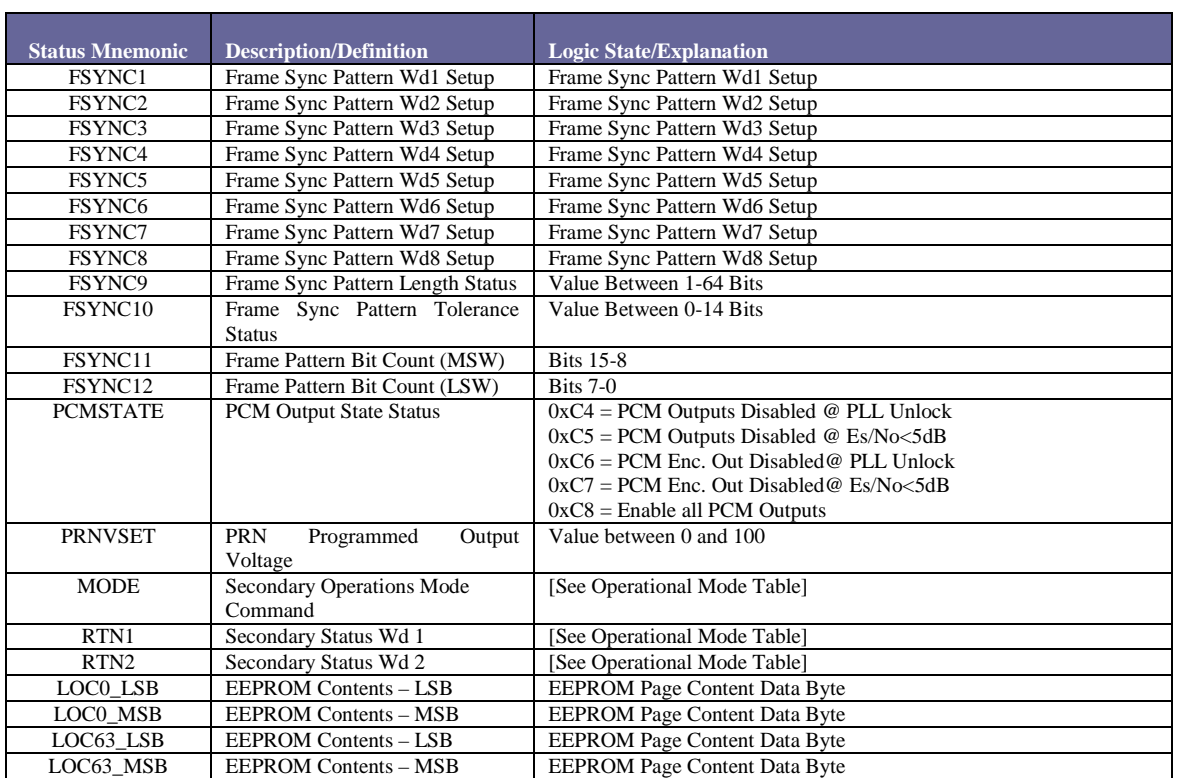

(\*) Base 10 Floating point number representation:

Example  $1.2 \times 10^{-2}$ 

CSign = negative =  $ASCII$  "-" =  $0x2D$ Component  $*10 = 1.2 * 10 = 12$ ESign = negative = ASCII"-" =  $0x2D$ Exponent  $= 2$ 

## **5.4.8 Configuration EEPROM MAP (Page zero)**

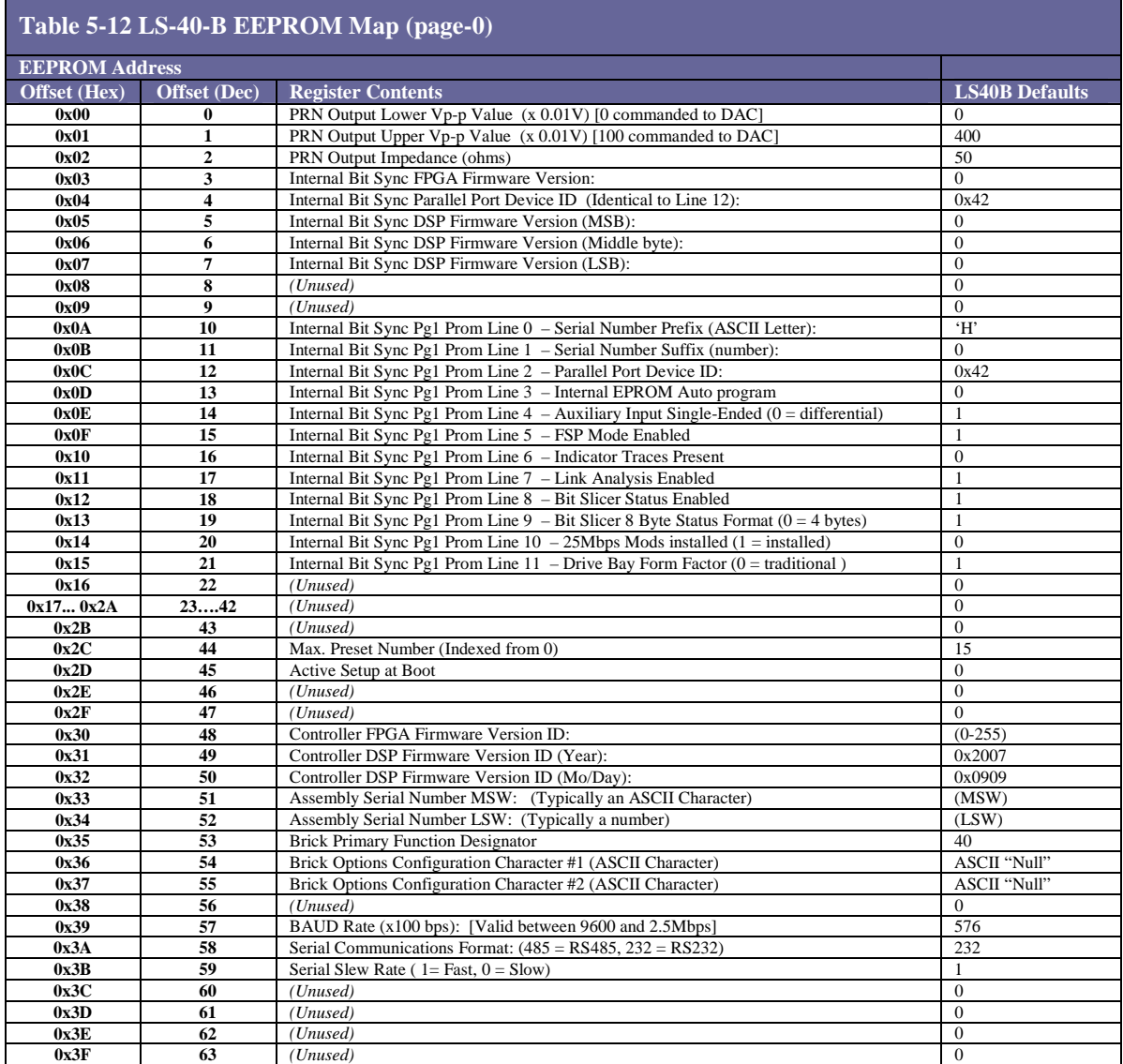